### ИСУ ЦБ "Арбат". Главная панель.

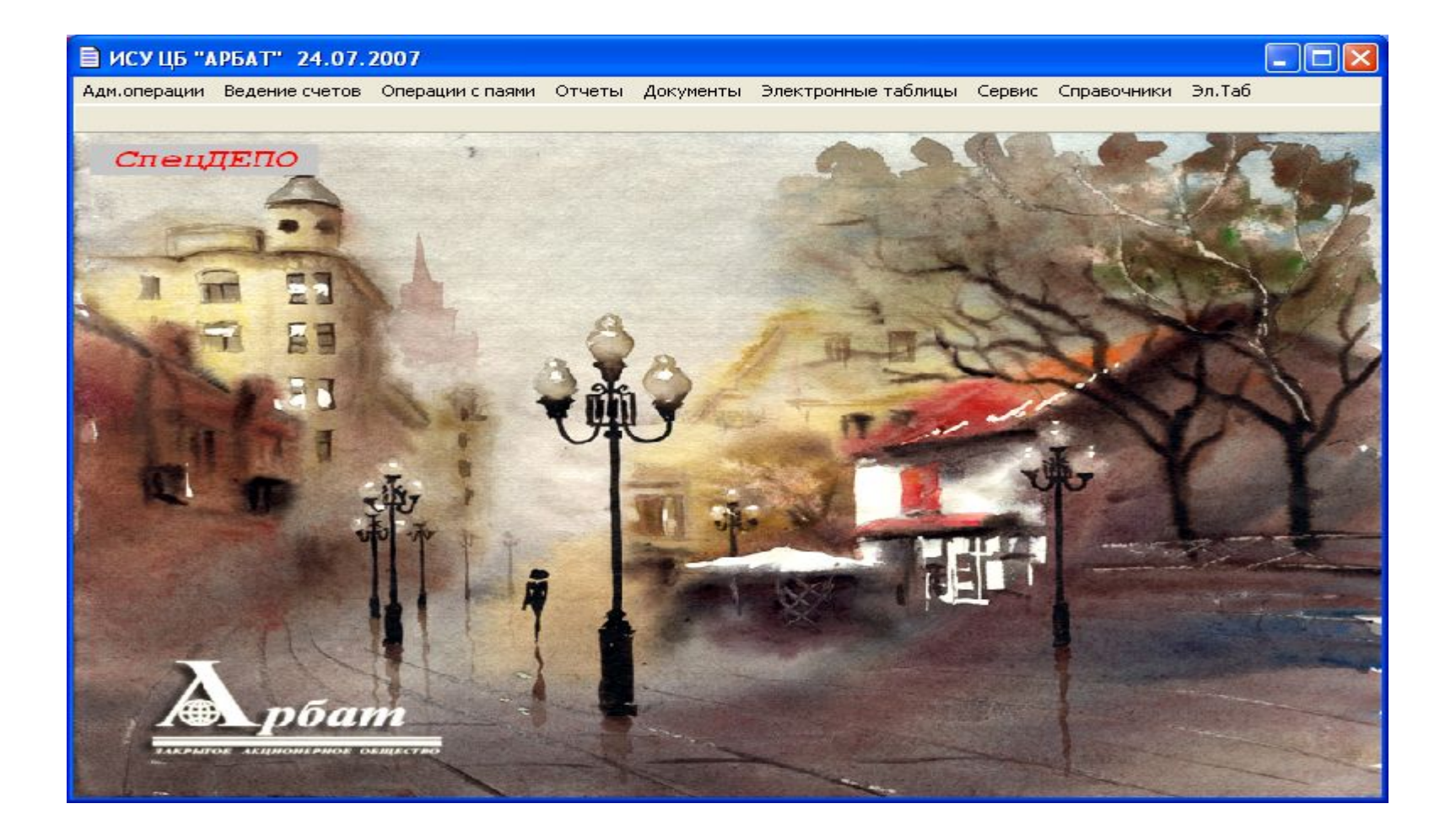

Доступ к подсистемам ИСУ ЦБ «Арбат» и подключение к серверу базы данных

осуществляется через автономную систему безопасности.

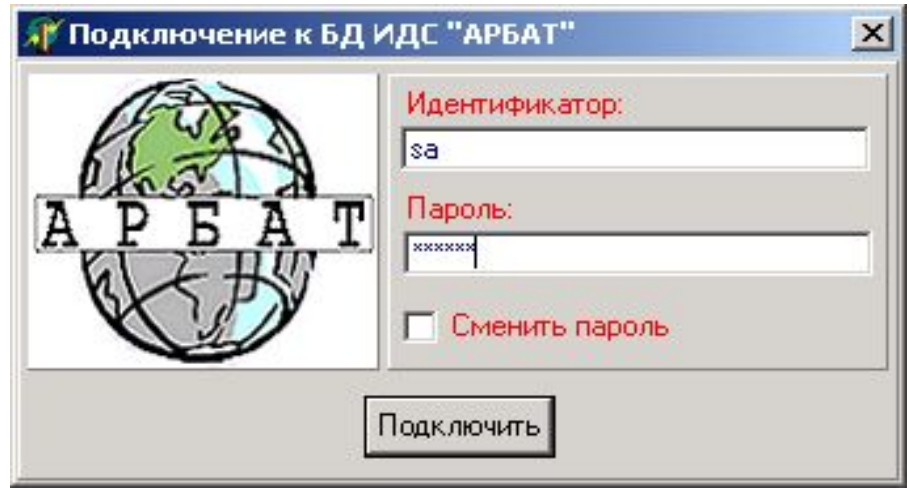

## Перечень операций.

- **• Административные операции.** Функциональный блок обеспечивает выполнение операций, приводящих к изменению анкет счетов, содержимого картотек и других учетных таблиц, не влияющих на изменение остатков паев.
- **• Инвентарные (бухгалтерские) операции.** Функциональный блок обеспечивает выполнение инвентарных операций, изменяющих остатки пев на лицевых счетах.
- **• Информационные операции.** Функциональный блок обеспечивает формирование отчетов (форм), документов технологической поддержки и иных выходных документов.
- **• Просмотр информации.** Функциональный блок обеспечивает быстрый доступ и просмотр информации по определенной тематике.
- **• Ведение справочников.** Функциональный блок обеспечивает ведение (поддержание в актуальном состоянии) нормативно-справочной информации в справочниках и классификаторах ИСУ ЦБ «Арбат».
- **• Бухгалтерия.** Функциональный блок обеспечивает подготовку и выдачу бухгалтерских документов при расчетах с клиентами управляющей компании (не включен в базовую поставку ИСУ ЦБ «Арбат»).

## Административные операции спецрегистратора.

- описание управляющей компании (корректировка анкеты);
- описание ПИФа (корректировка анкеты);
- назначение (отмена) управляющей компании для ПИФа;
- описание агента по размещению(корректировка анкеты);
- назначение (отмена) агента по размещению для ПИФа;
- описание анкеты зарегистрированных лиц(физических, юридических, ПБОЮЛ);
- изменение анкетных данных зарегистрированных лиц;
- описание исполнительного органа (корректировка анкеты);
- описание государственного органа (корректировка анкеты);
- описание блокирующей организации (корректировка анкеты);
- описание сторонней организации (корректировка анкеты);
- закрытие служебных счетов.

# Административные операции спецрегистратора.

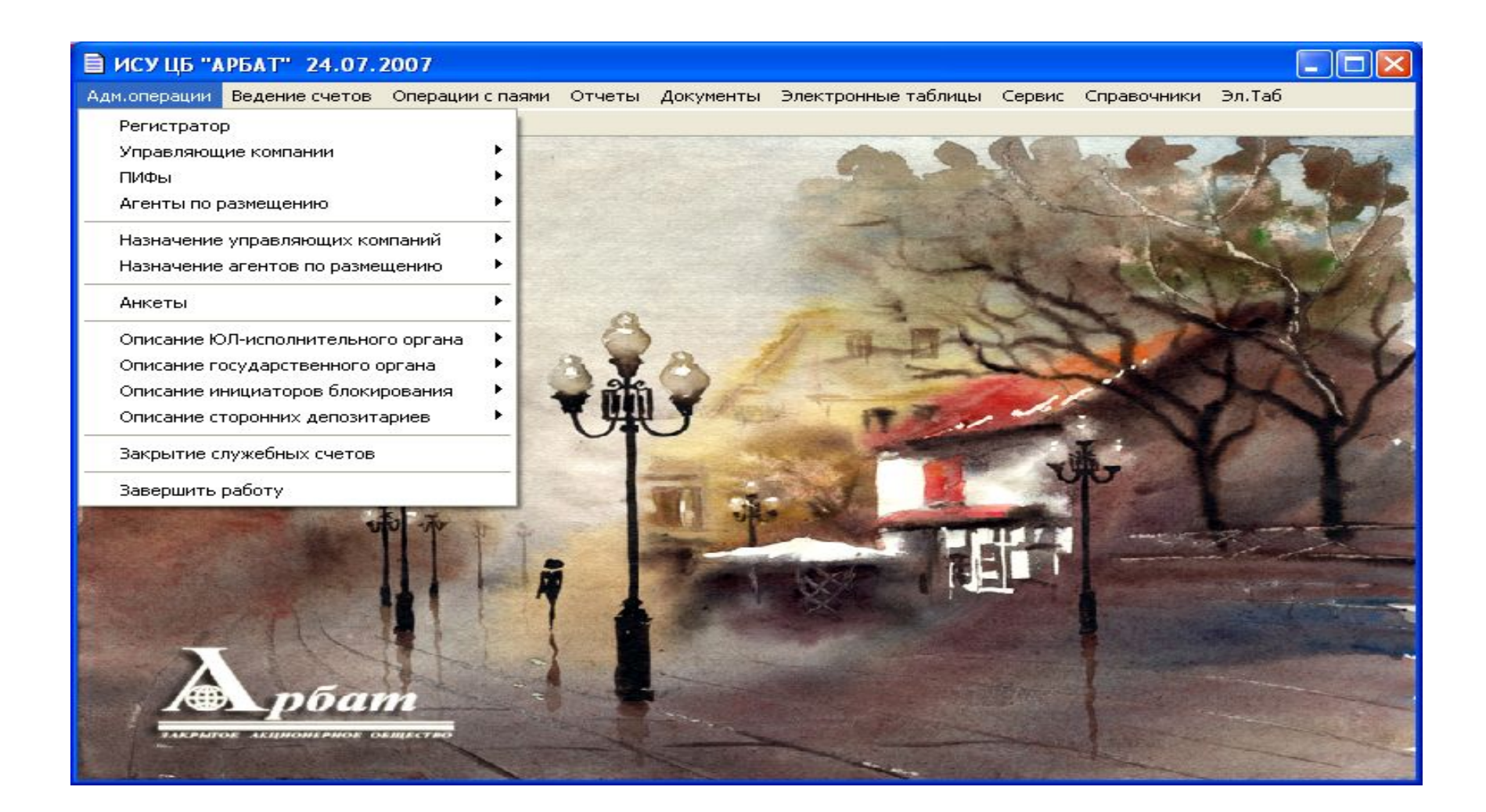

# Описание управляющей компании.

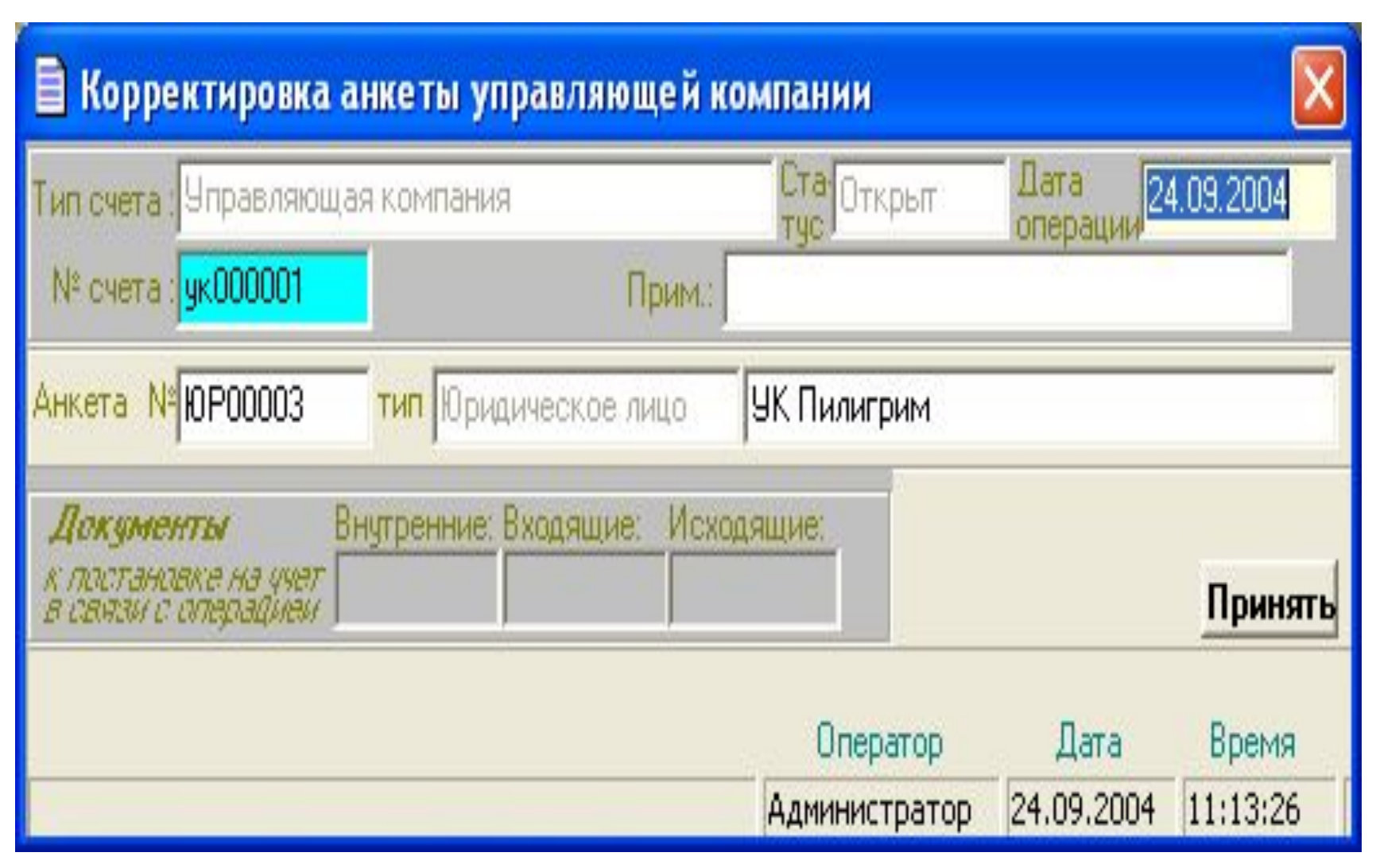

#### Для ввода данных двойной щелчок в поле «№». Появится формуляр ввода данных для юридического лица.

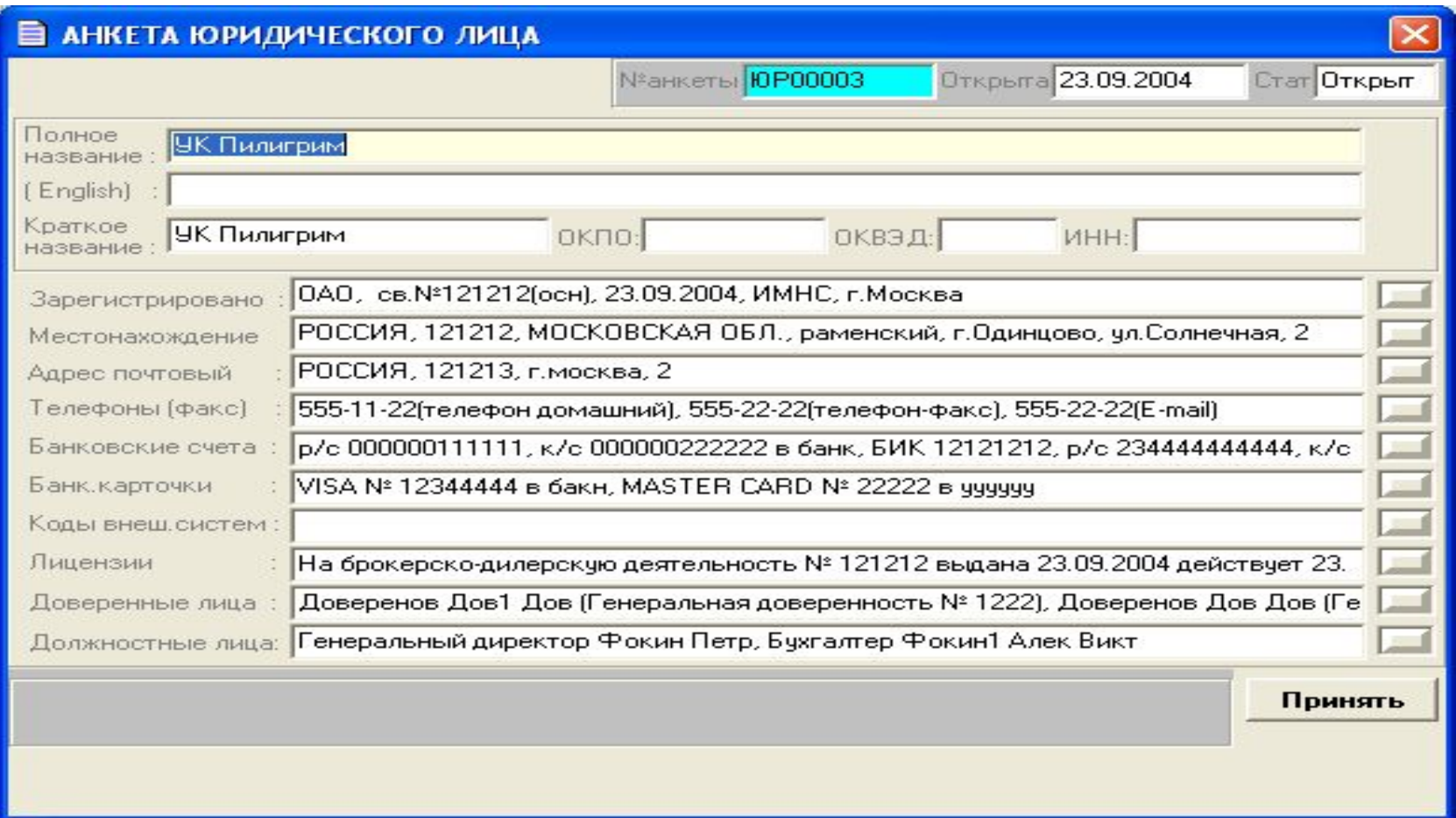

# Описание ПИФа.

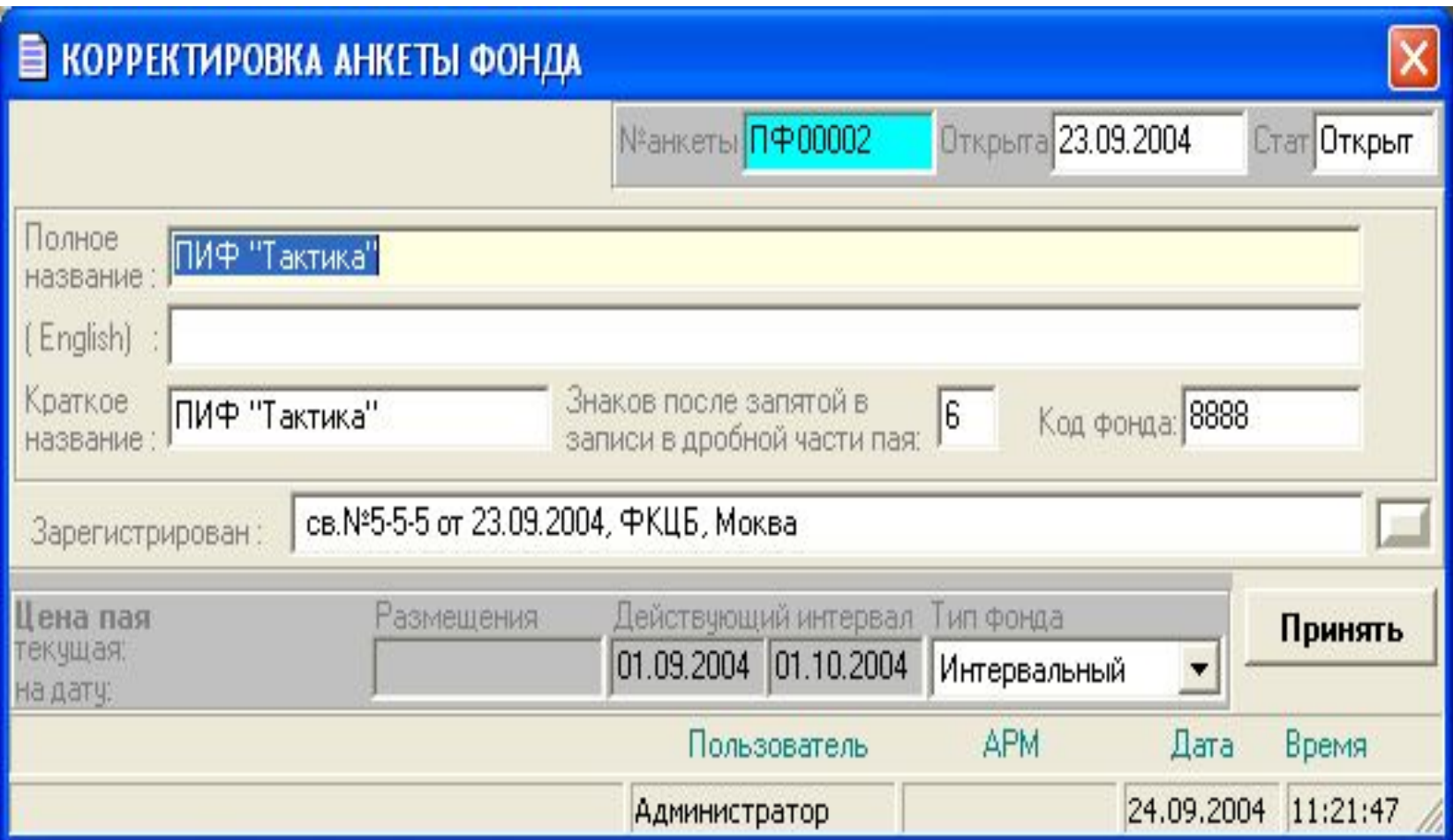

### Описание ПИФа.

 Для описания ПИФа необходимо заполнить поля, данные регистрации рис. И выбрать тип фонда. Фонды бывают

- Открытые
- Закрытые
- Интервальные

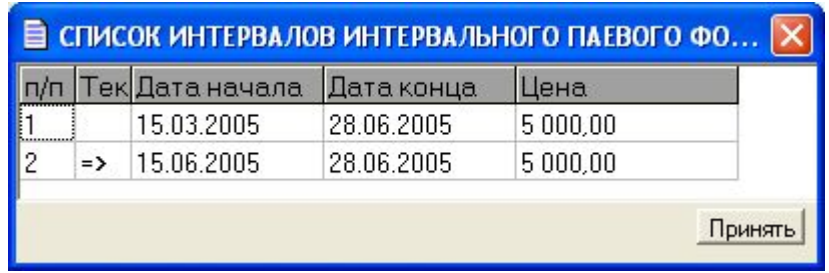

## Описание интервала деятельности ПИФА.

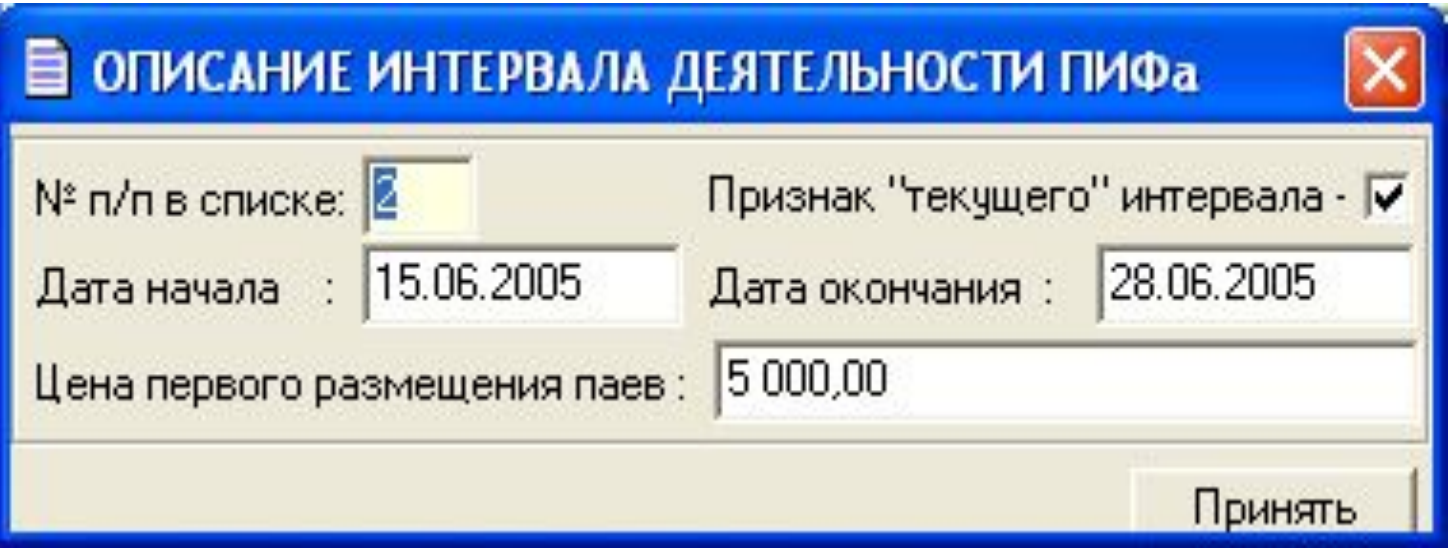

# Назначение управляющей компании для ПИФа.

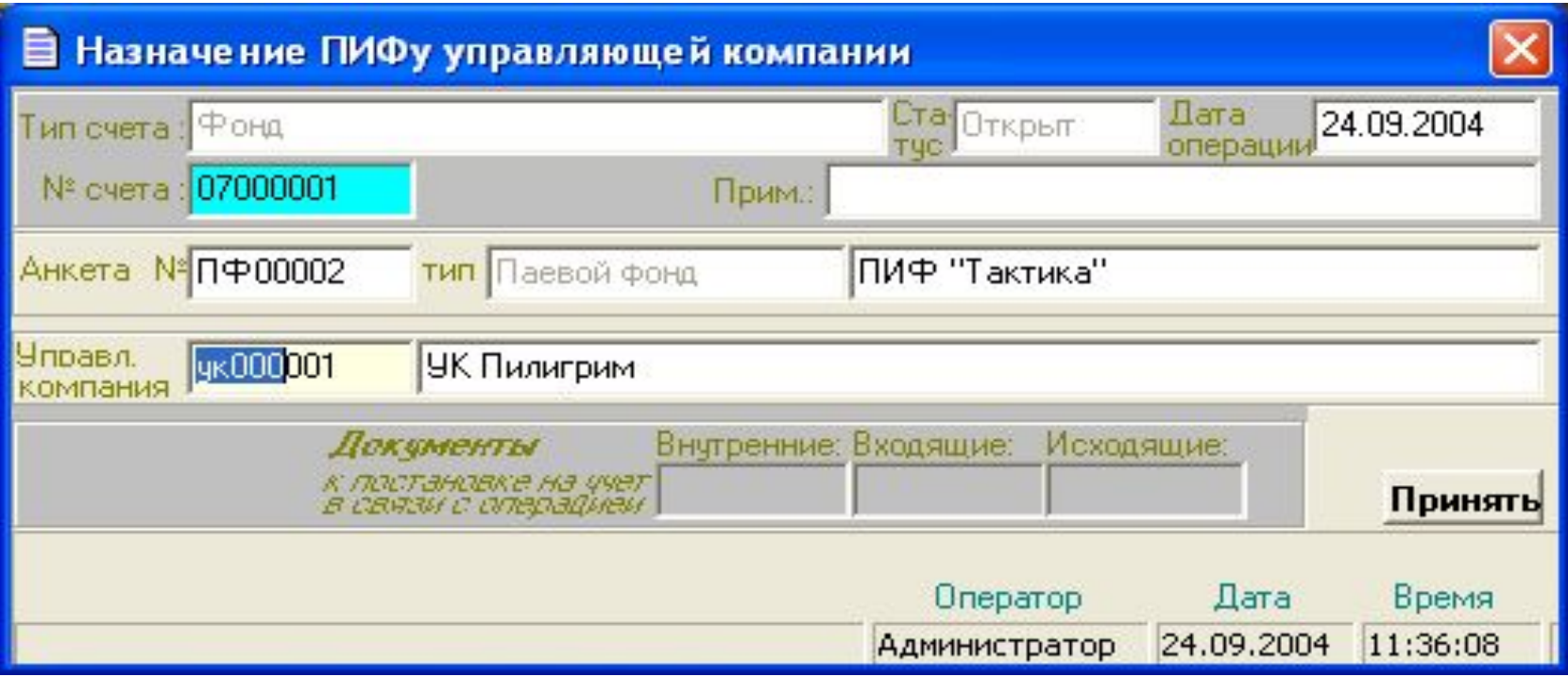

# Ведение архива стоимости пая.

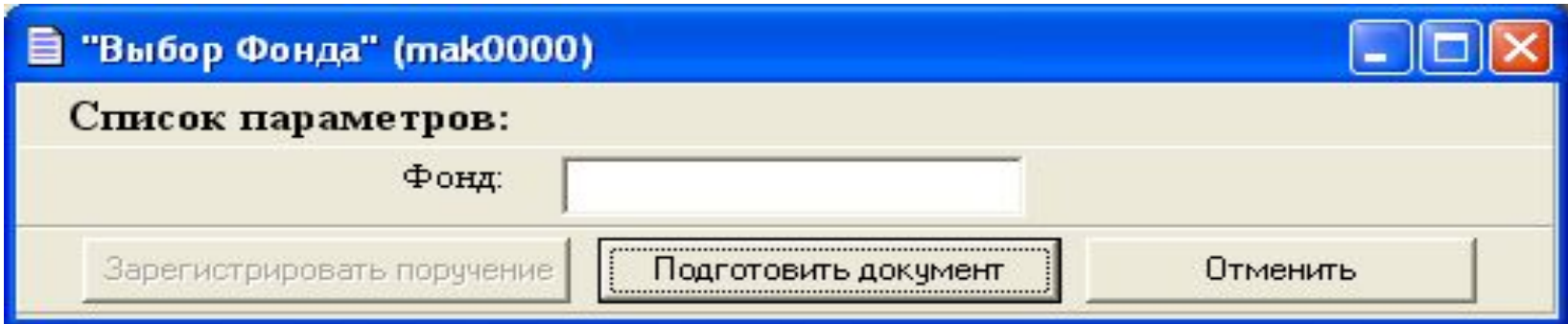

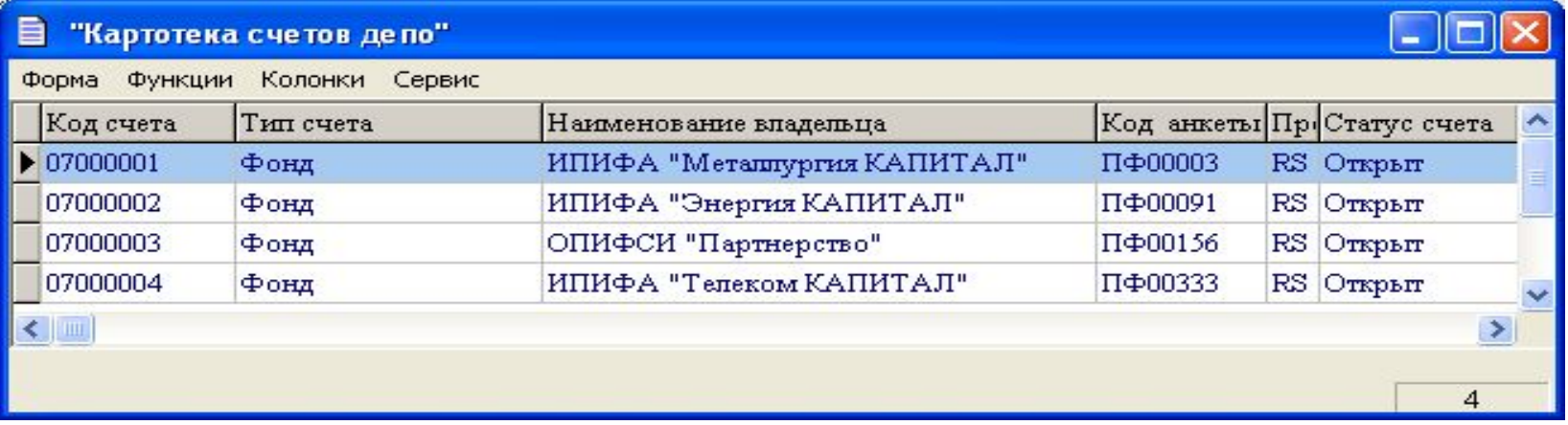

# Ведение архива стоимости пая.

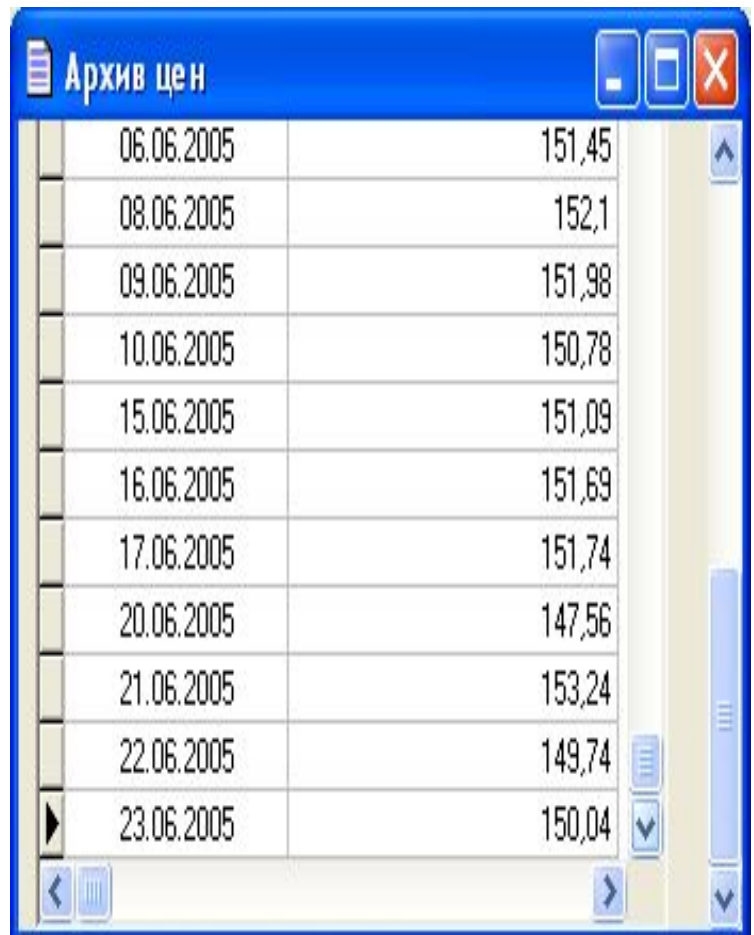

### Электронные таблицы.

Данные сервисные функции разработаны для быстрого просмотра информации, хранящейся в БД, если использование отчетов нецелесообразно.

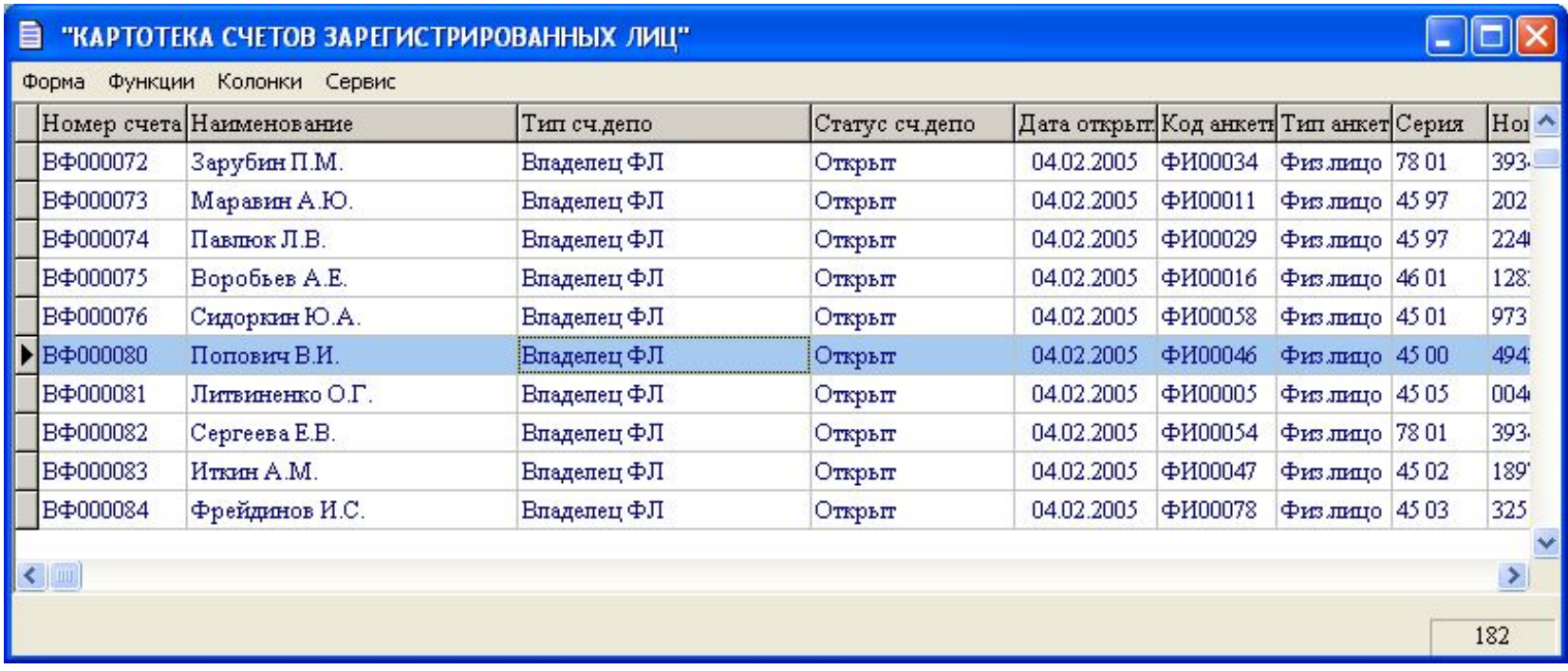

### Ведение счетов.

Операции работы по ведению счетов проводится из пунктов меню

- Ведение счетов
- Открытие лицевого счета зарегистрированного лица
- Открытие счета «Инвестиционные паи неустановленного лица»
- Отмена статуса счета «Инвестиционные паи неустановленного лица»
- Установление статуса счета «Блокирование операций»
- Отмена статуса счета «Блокирование операций»
- Открытие лицевого счета «Выдаваемые инвестиционные паи»
- Изменение данных анкеты зарегистрированного лица
- Закрытие лицевого счета.

#### Ведение счетов.

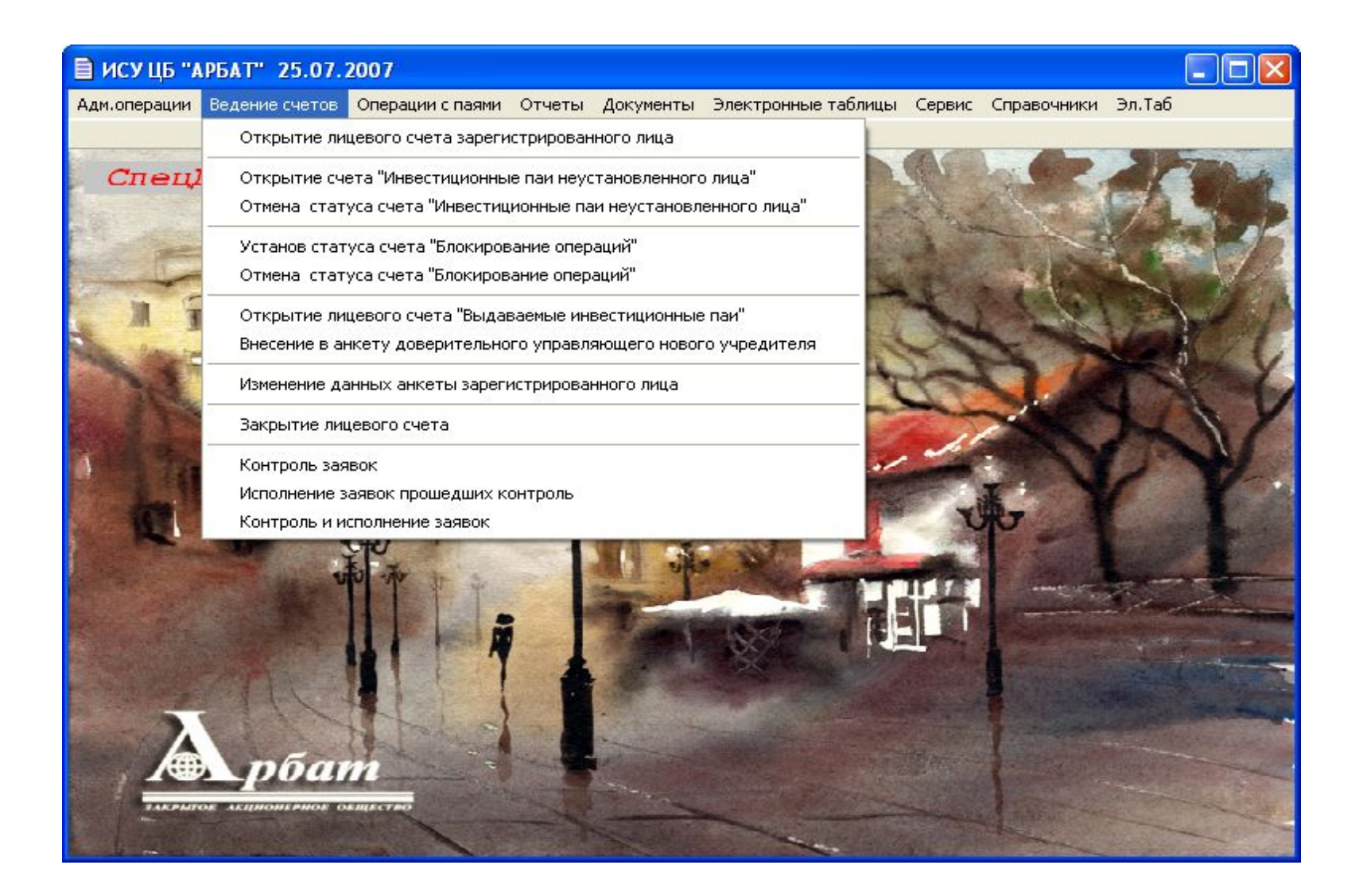

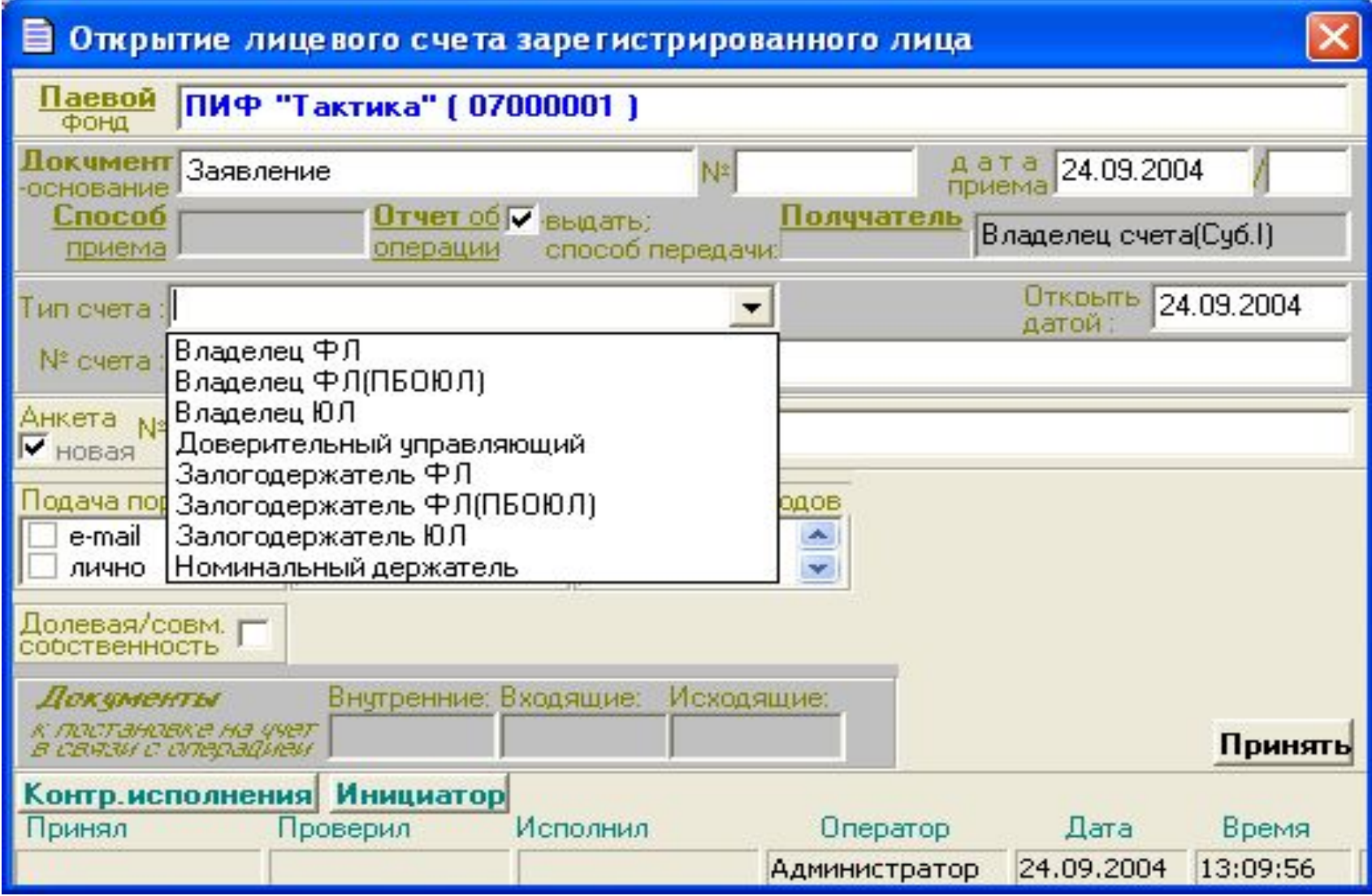

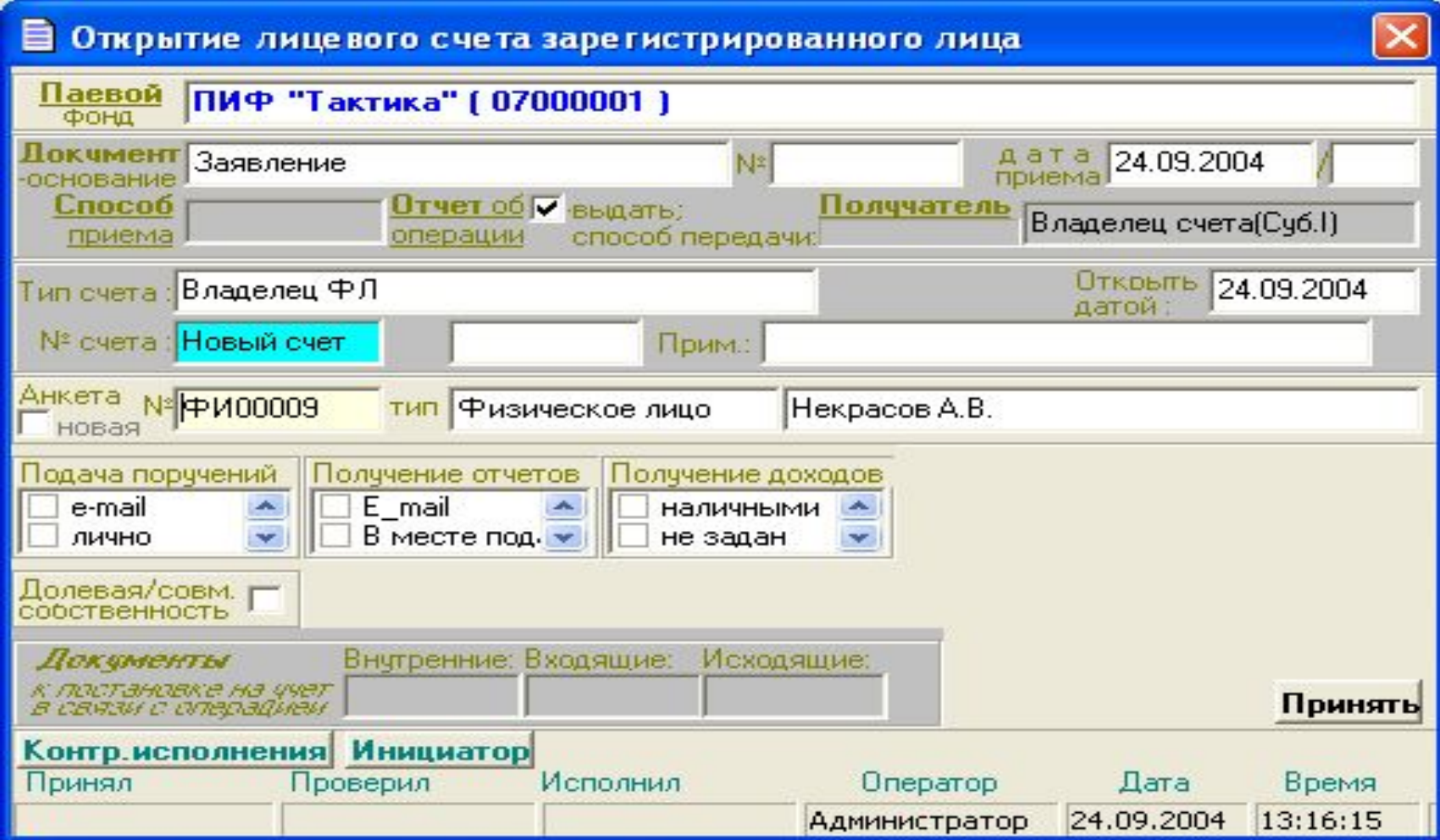

- **тип счета** определяет назначение и характер использования счета. Перечень возможных типов счетов задается *«Справочником типов счетов»* (см. п. 7.1.1.).
- Каждый из определенных в этом справочнике типов счетов относится либо к активным, либо пассивным типам счетов. Задание значения типа счета происходит при помощи вызова контекстного меню, при активизации (DblClick или Ctrl+Enter) поля «тип счета» формуляра описания счета. Код типа счета образует вместе с номером счета уникальную буквенно-цифровую комбинацию.
- **• номер счета** числовой номер, образующий вместе с кодом типа счета уникальную буквенно-цифровую комбинацию. Пользователю предоставляется несколько способов ввода значения:
- если при описании счета данное поле остается незаполненным
- Номер счета будет выделен системой автоматически на этапе исполнения операции (по алгоритму, описанному ниже по тексту);
- «ручной» ввод любого числа
- После подтверждения и проверки на уникальность среди номеров счетов всех типов (при отключенной установке «Признака» сквозной нумерации в рамках типа счета см. п. 7.2.8. или среди номеров счетов конкретного типа (при включенной)) введенное числовое значение будет «захвачен» у системы до момента исполнения поручения;
- «заказ» очередного номера у системы

- **• дата открытия счета** дата, которой должна быть зарегистрирована в системе анкета счета;
- **комментарий** произвольный текст на усмотрение пользователя;
- **анкета зарегистрированного лица** открытие счета, как правило, сопровождается процедурой регистрации данных о физическом или юридическом лице – владельце, номинальном держателе или доверительном управляющем. Совокупность данных о каждом таком зарегистрированном лице составляет анкету зарегистрированного лица, которое по совокупности уникальных признаков регистрируется в системе только один раз.
- **• реквизиты совместной собственности**

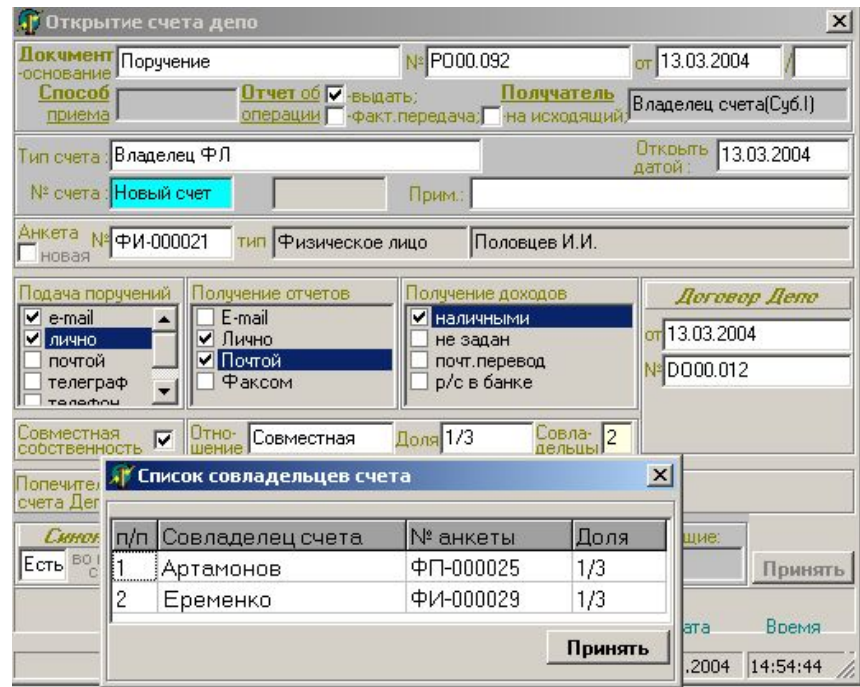

# Установление статуса счета «Блокирование операций».

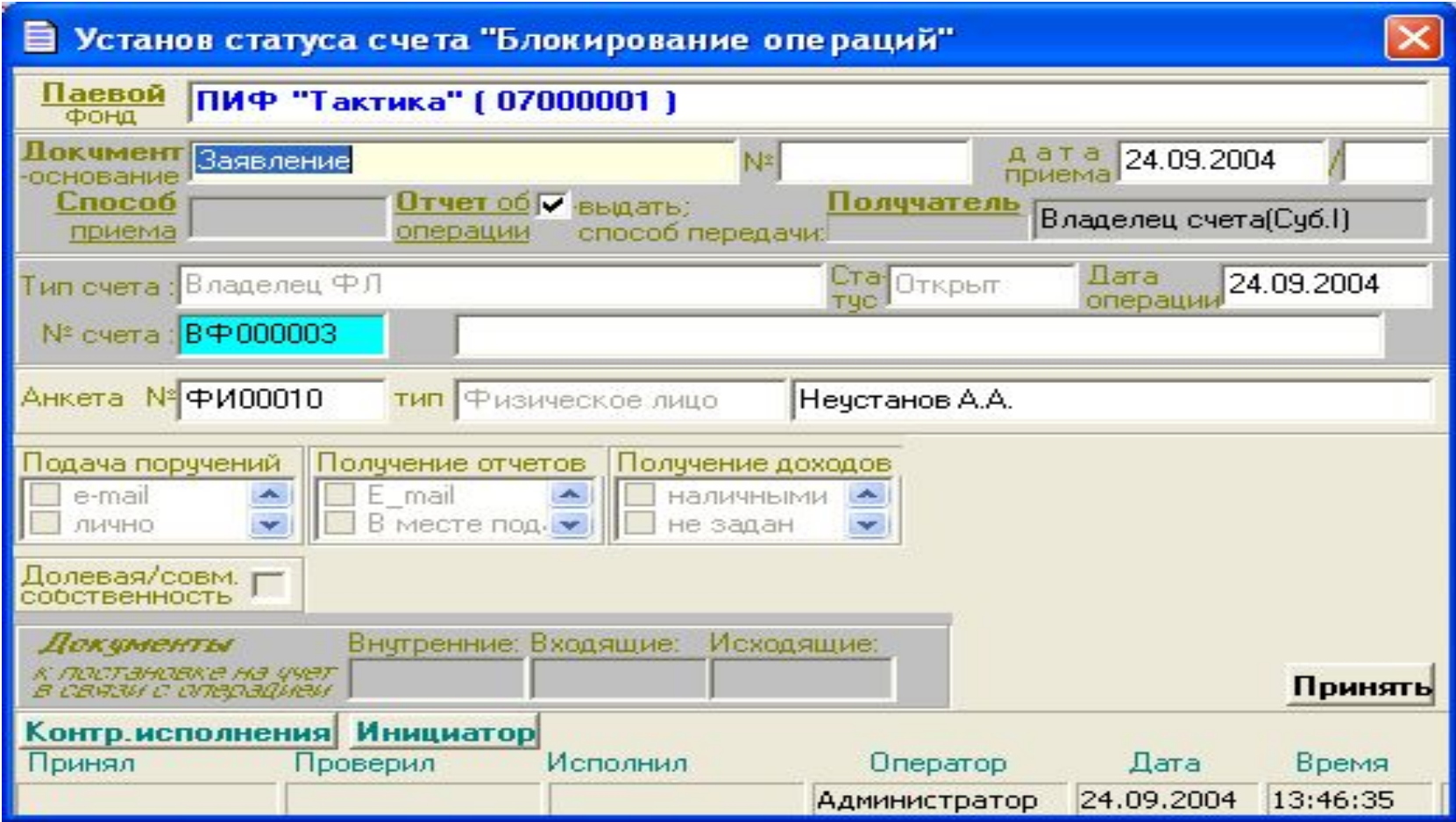

#### Открытие счета «Инвестиционные паи неустановленного лица».

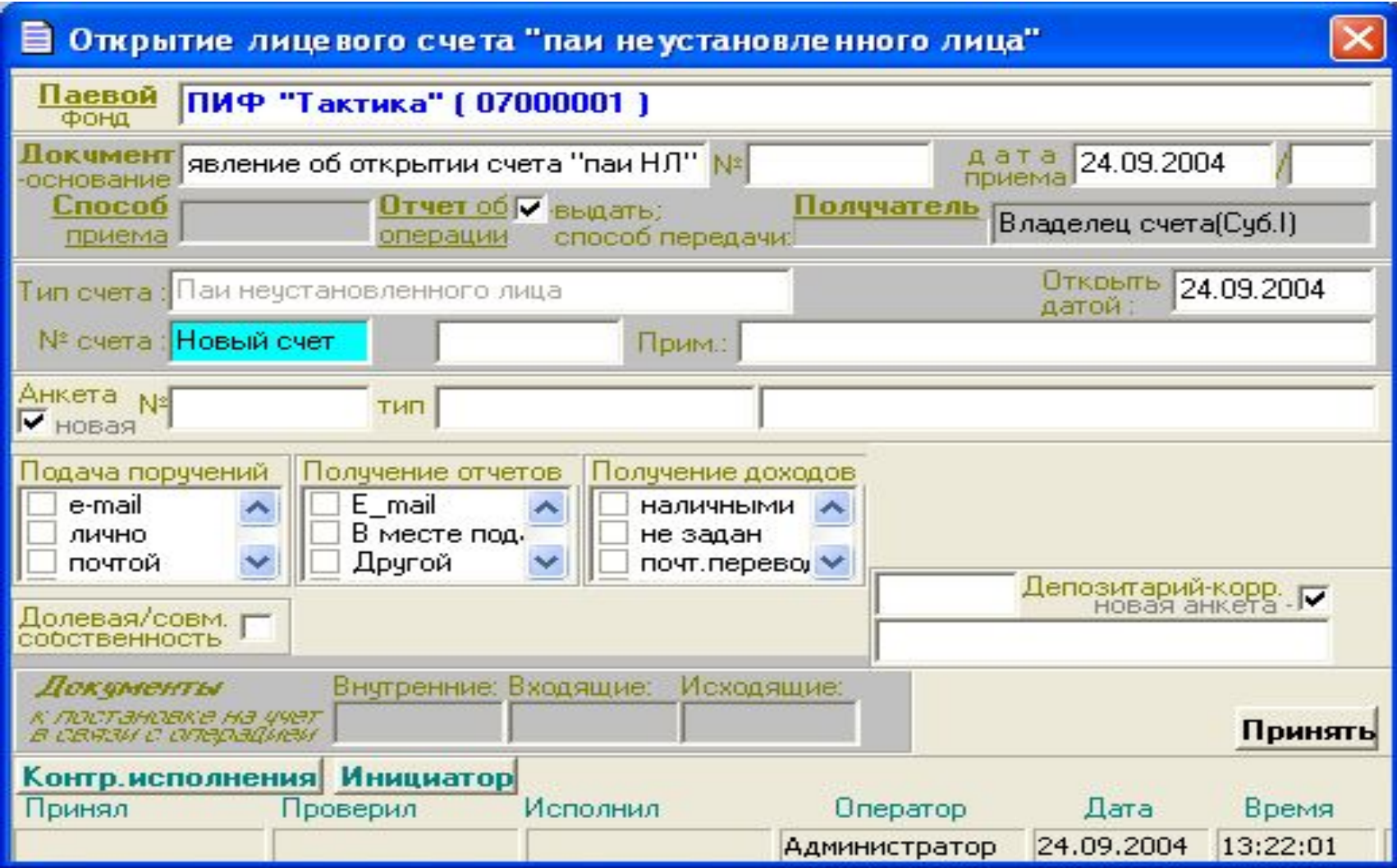

- К инвентарным операциям ИСУ ЦБ «Арбат» относятся все операции изменяющие остатки паев по лицевым счетам. Изменение остатков происходит посредством исполнения проводок. Каждая проводка, исходя из принципа двойной записи, изменяет остатки по двум корреспондирующим лицевым счетам, что обеспечивает ведение баланса каждого пая. С точки зрения количества «задействованных» лицевых счетов и числа одновременно исполняемых в рамках одного действия проводок, инвентарные операции можно разделить на:
- **• элементарные (**простые) исполняется одна проводка по паре корреспондирующих лицевых счетов;
- **• глобальные** одновременно исполняются две и более проводок по группам лицевых счетов.

#### Операции с паями.

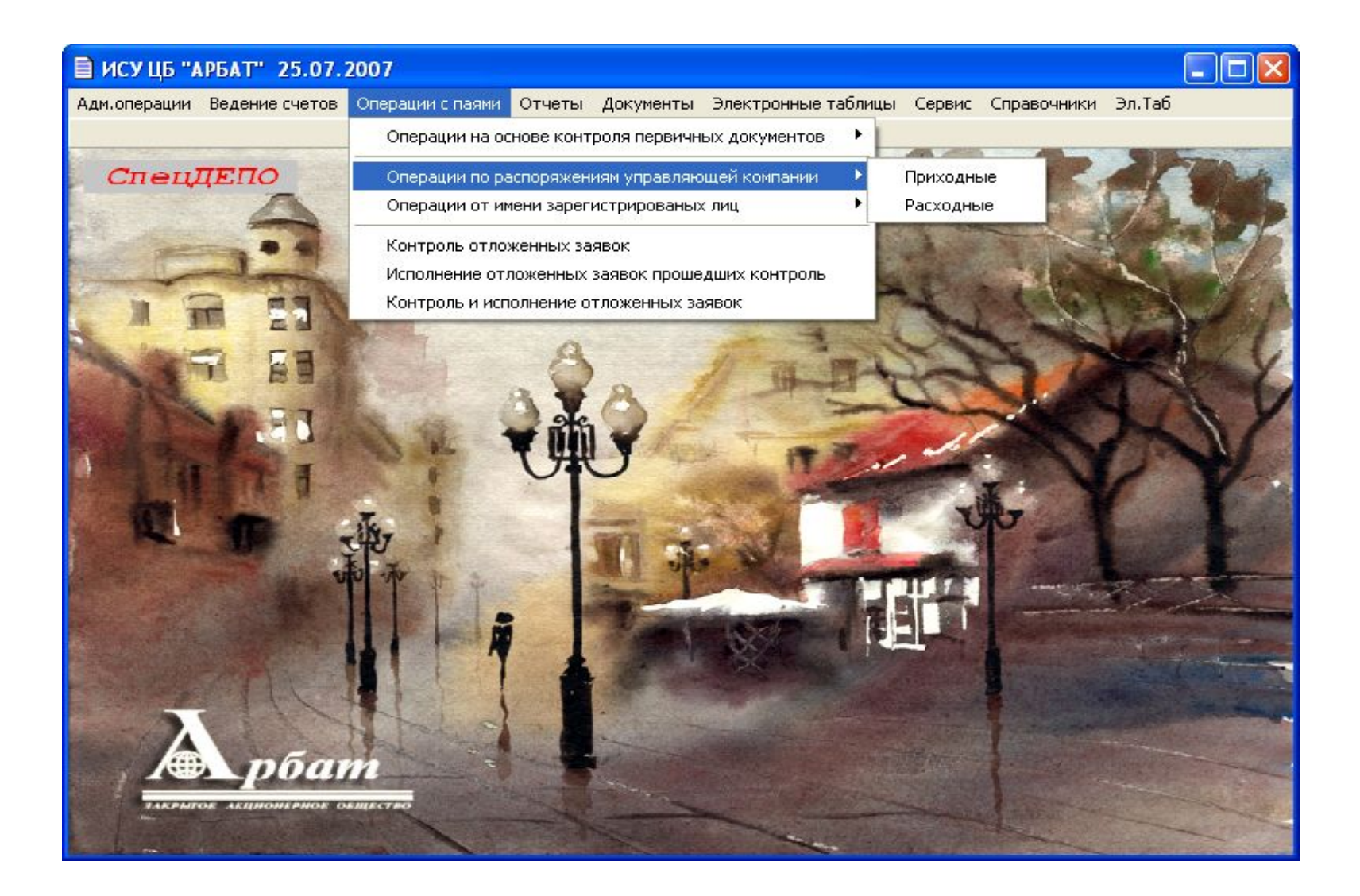

#### Операции с паями.

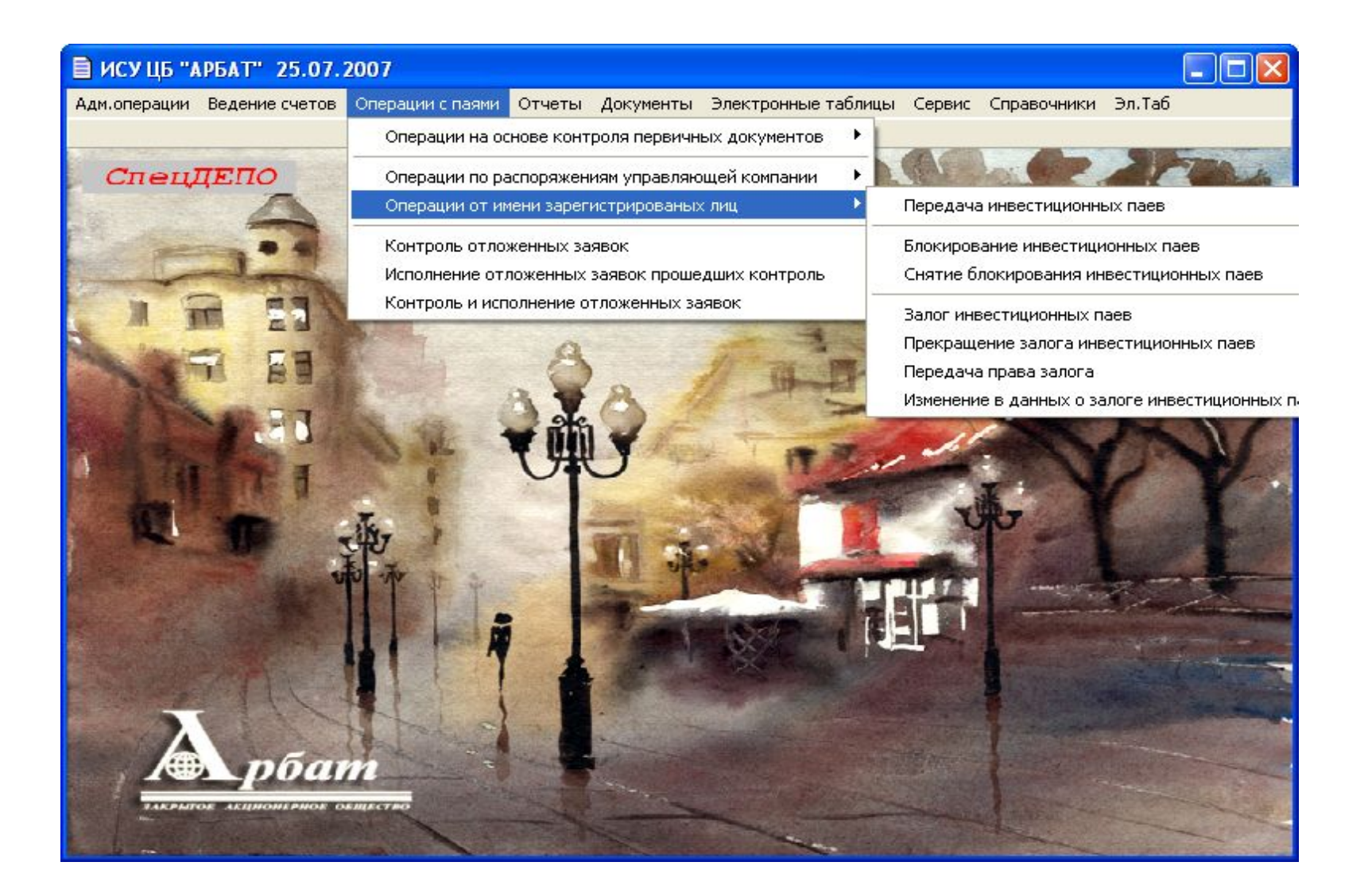

- операции залога.
- операции блокирования;
- операции перевода;
- операции списания (снятия с учета);

• операции зачисления (принятия на учет);

Операции можно разделить:

Простые (элементарные) инвентарные операции.

# Операции зачисления паев (приема на учет).

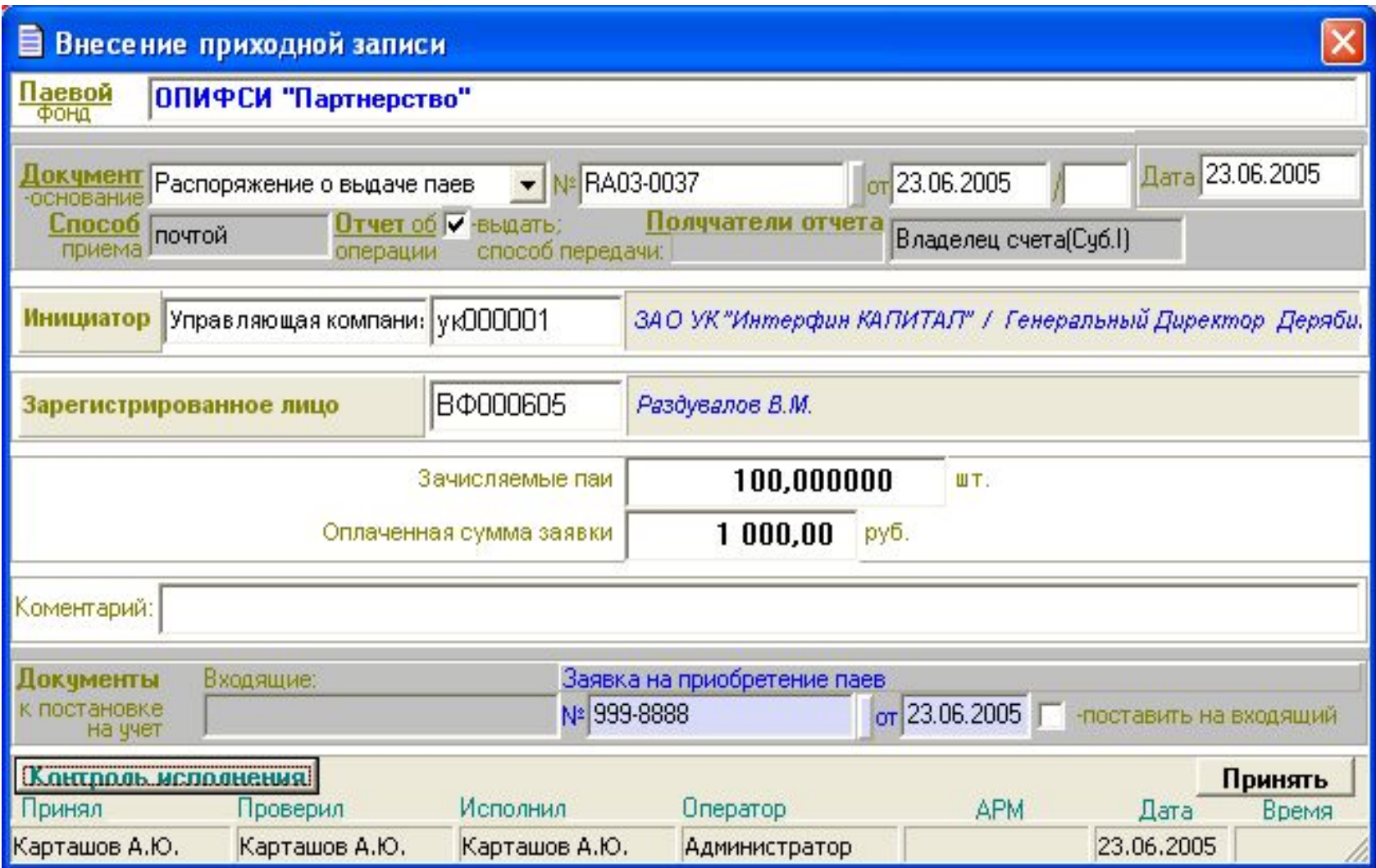

# Операции списания паев (снятие с учета).

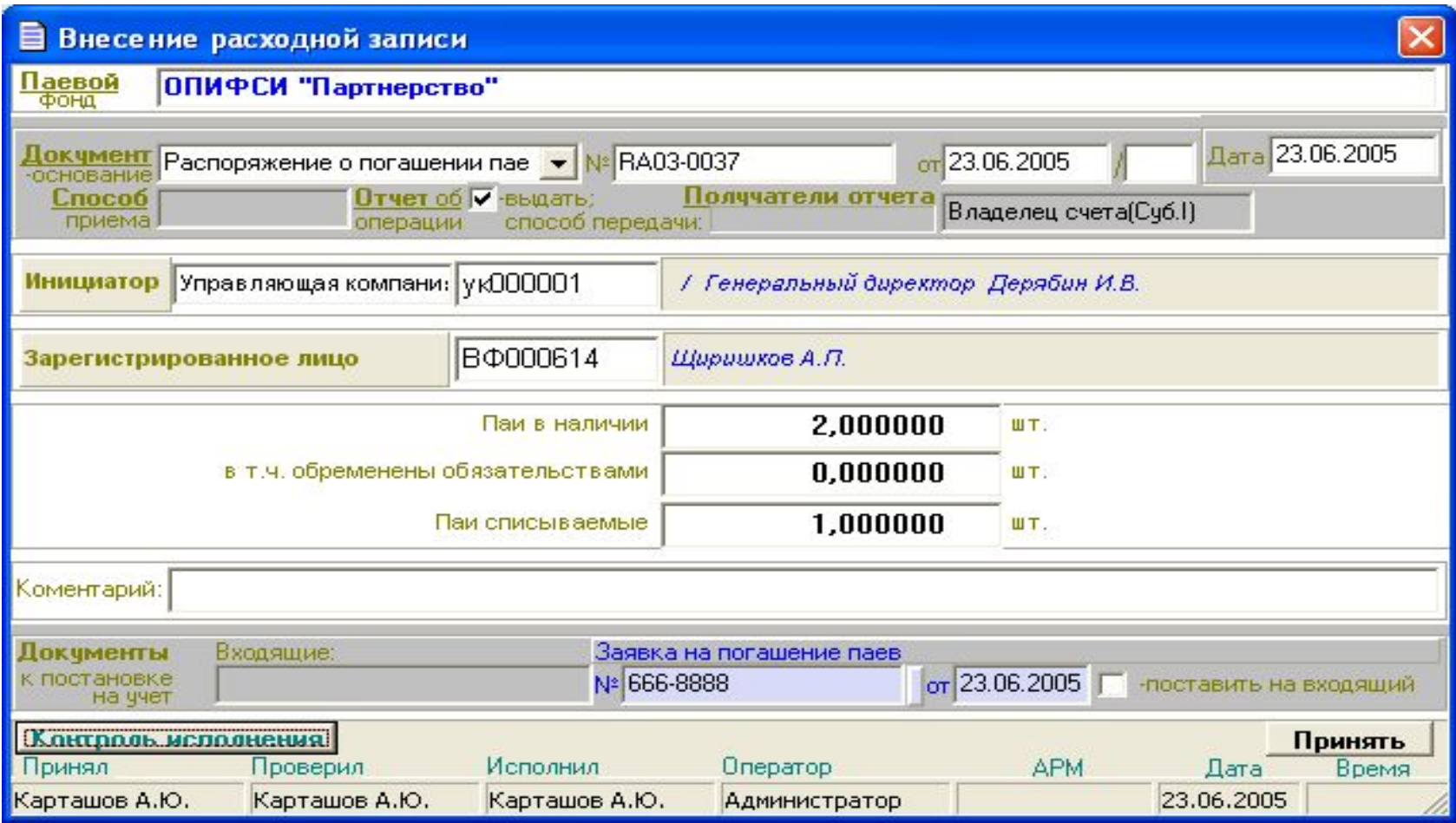

# Операции передачи паев.

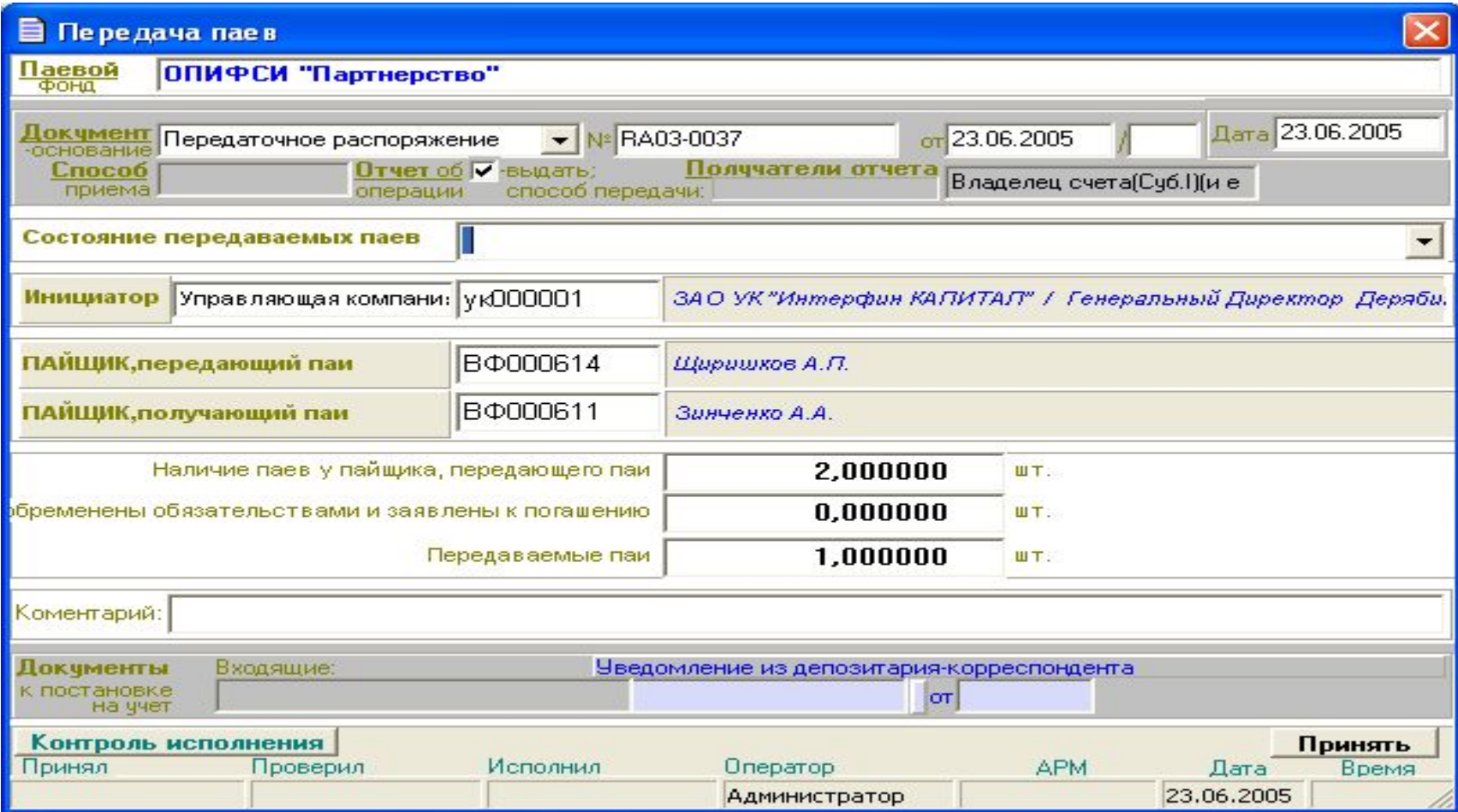

# Формуляр выбора пайщика.

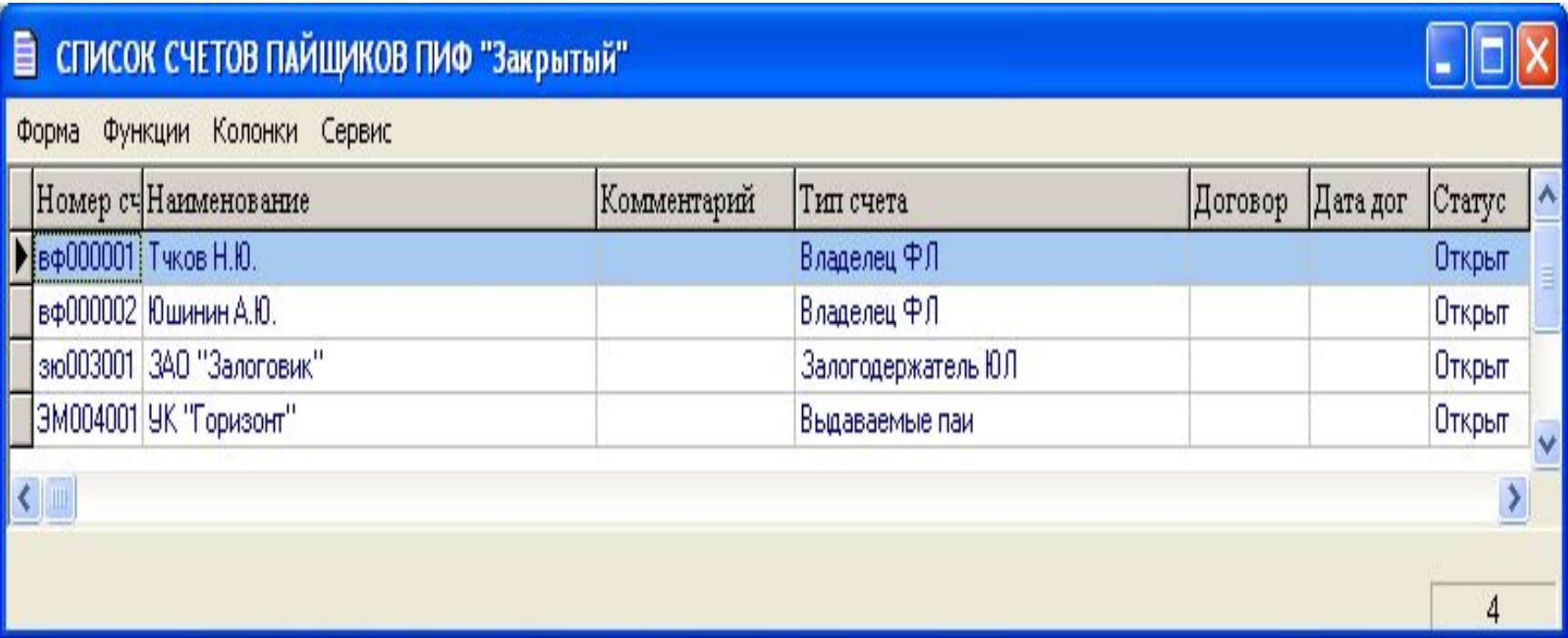

# Формуляр контроль исполнения.

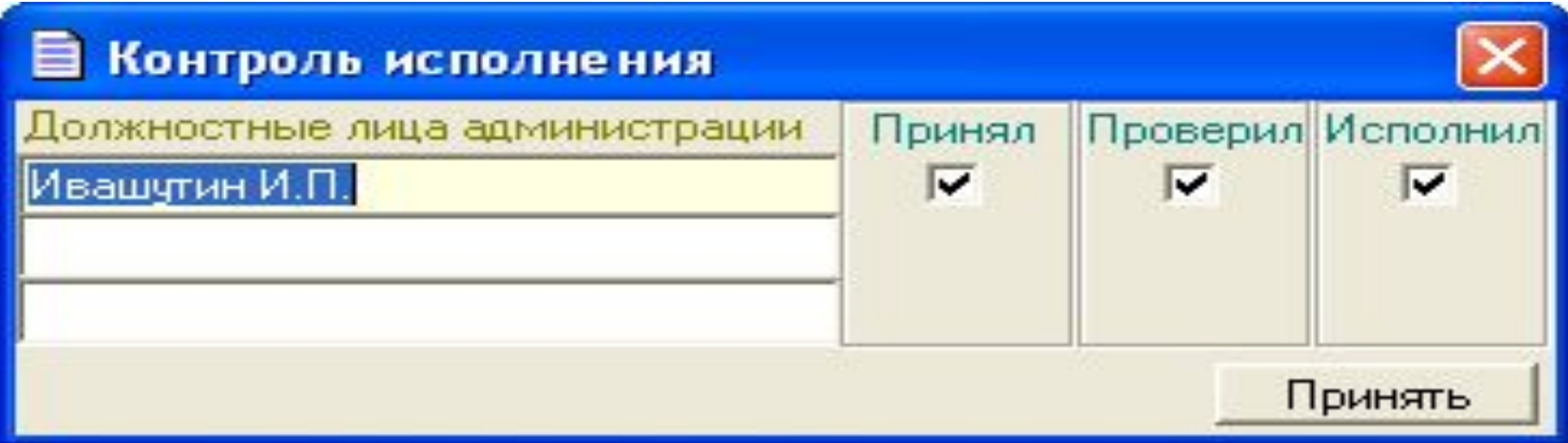

#### Формуляр описания документа.

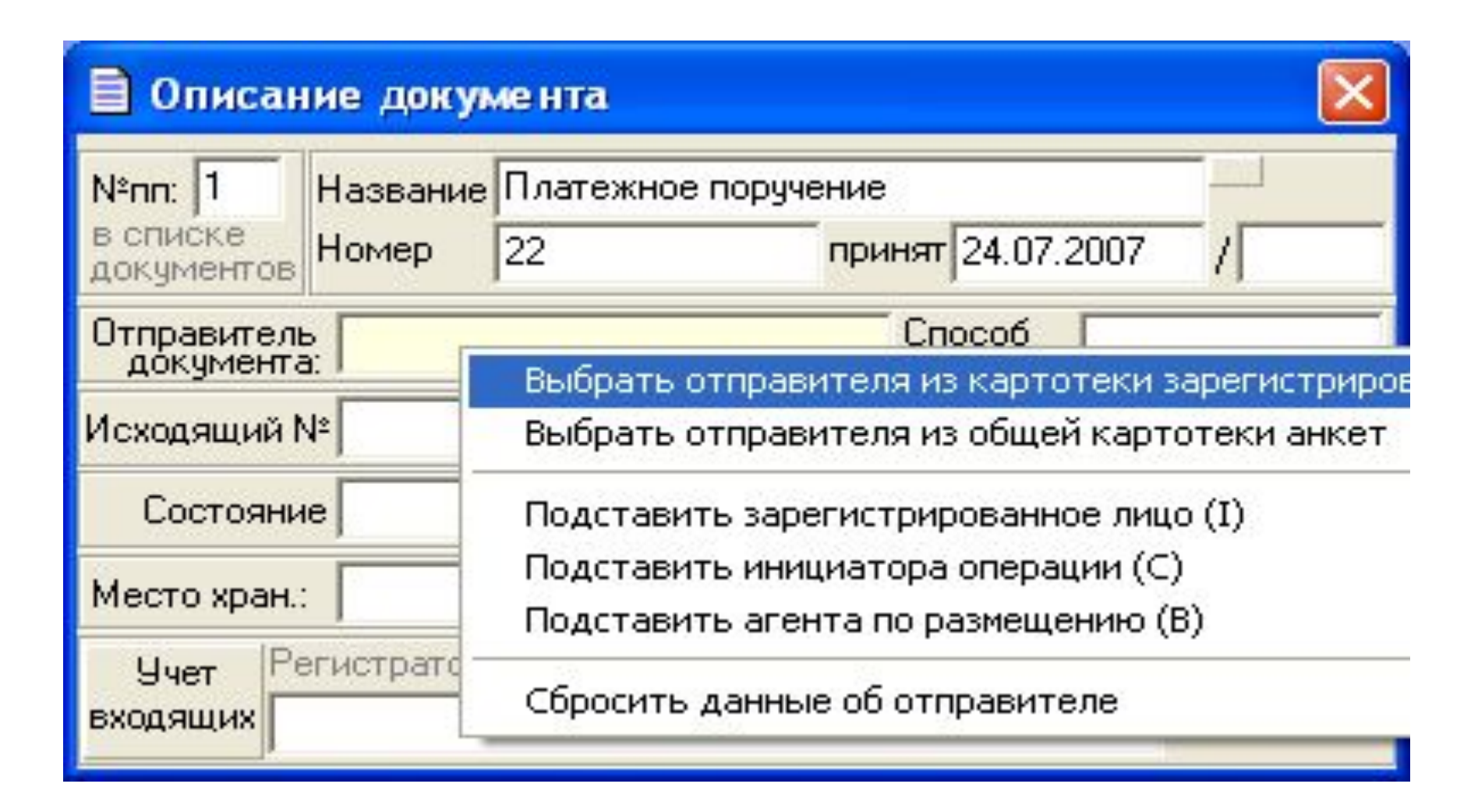

#### Формуляр описания документа.

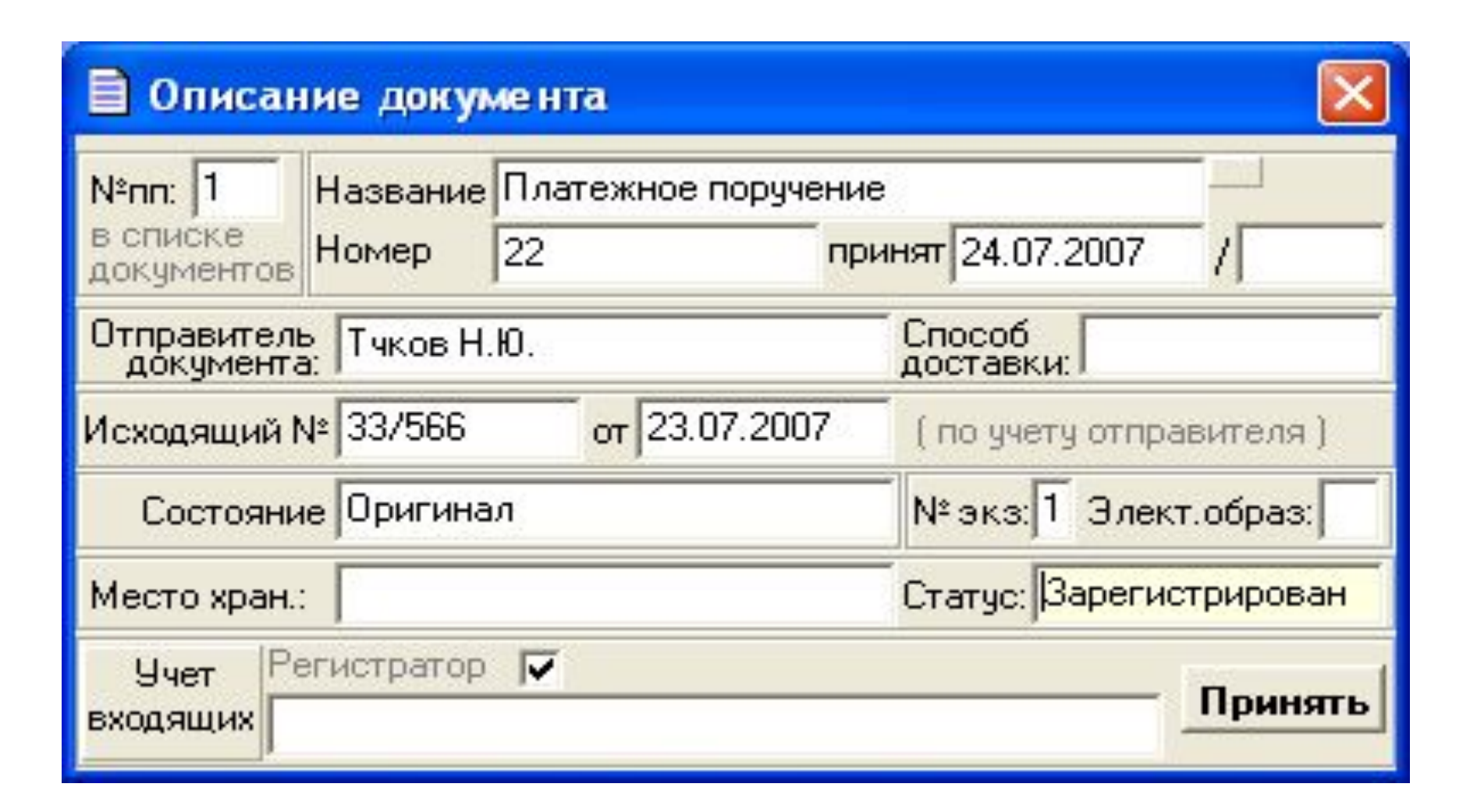

# Документ можно выбрать из архива зарегистрированных документов.

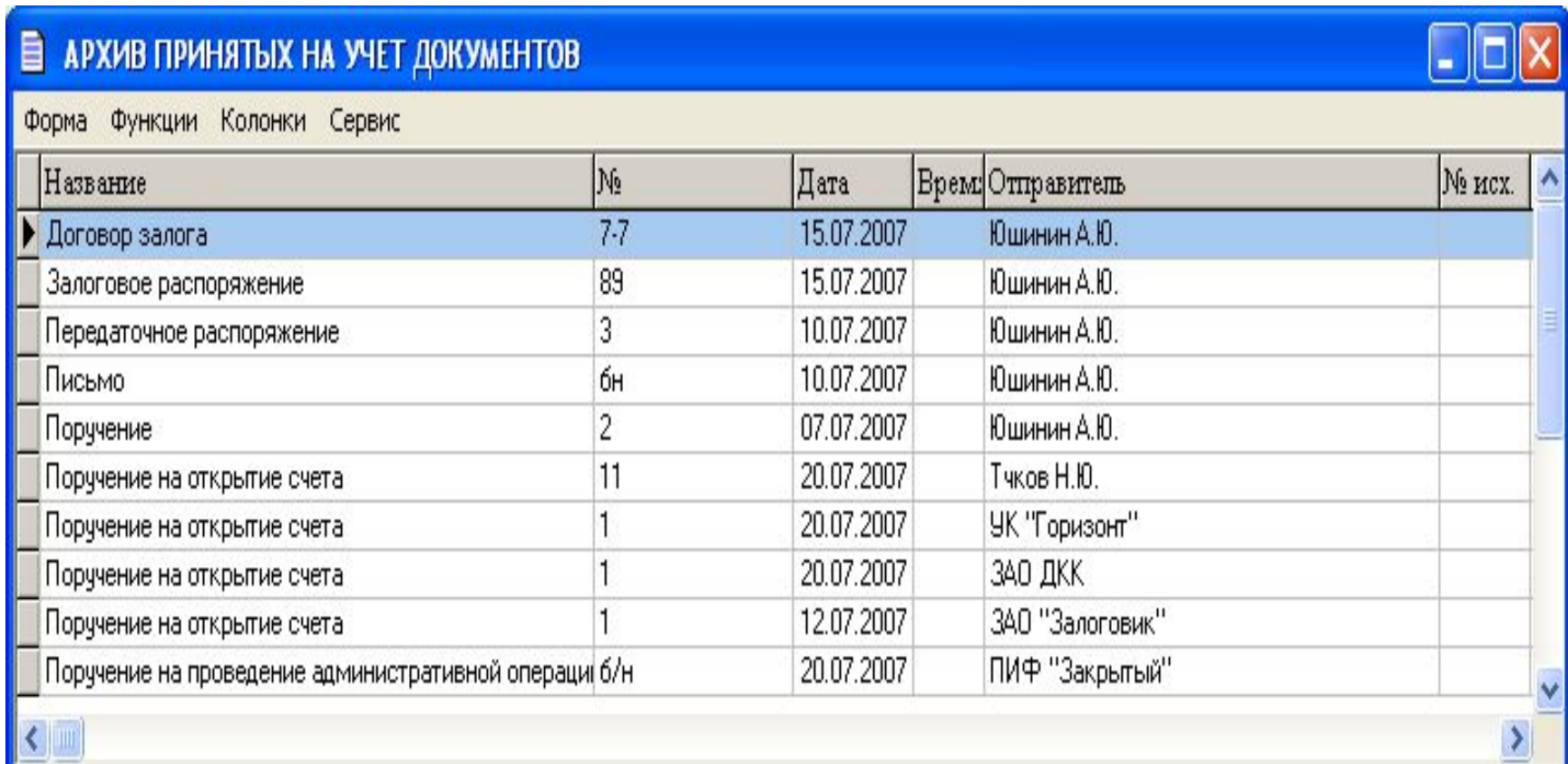

# Перечень документов оснований операции.

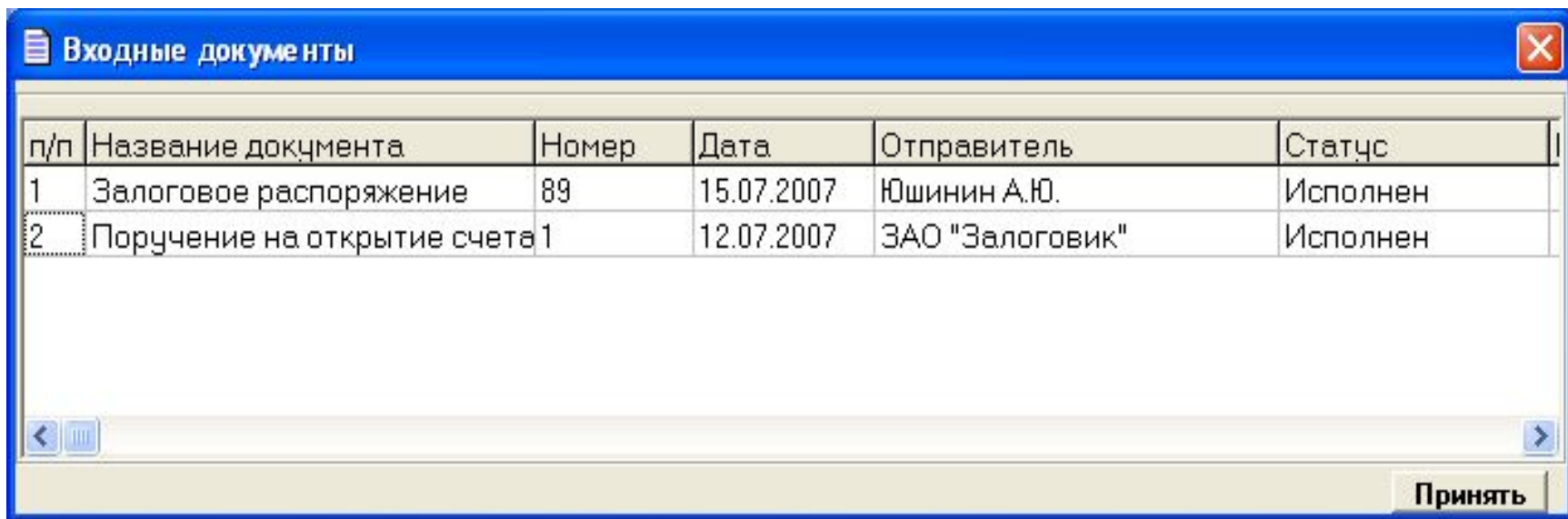

# Заполненный формуляр на операцию.

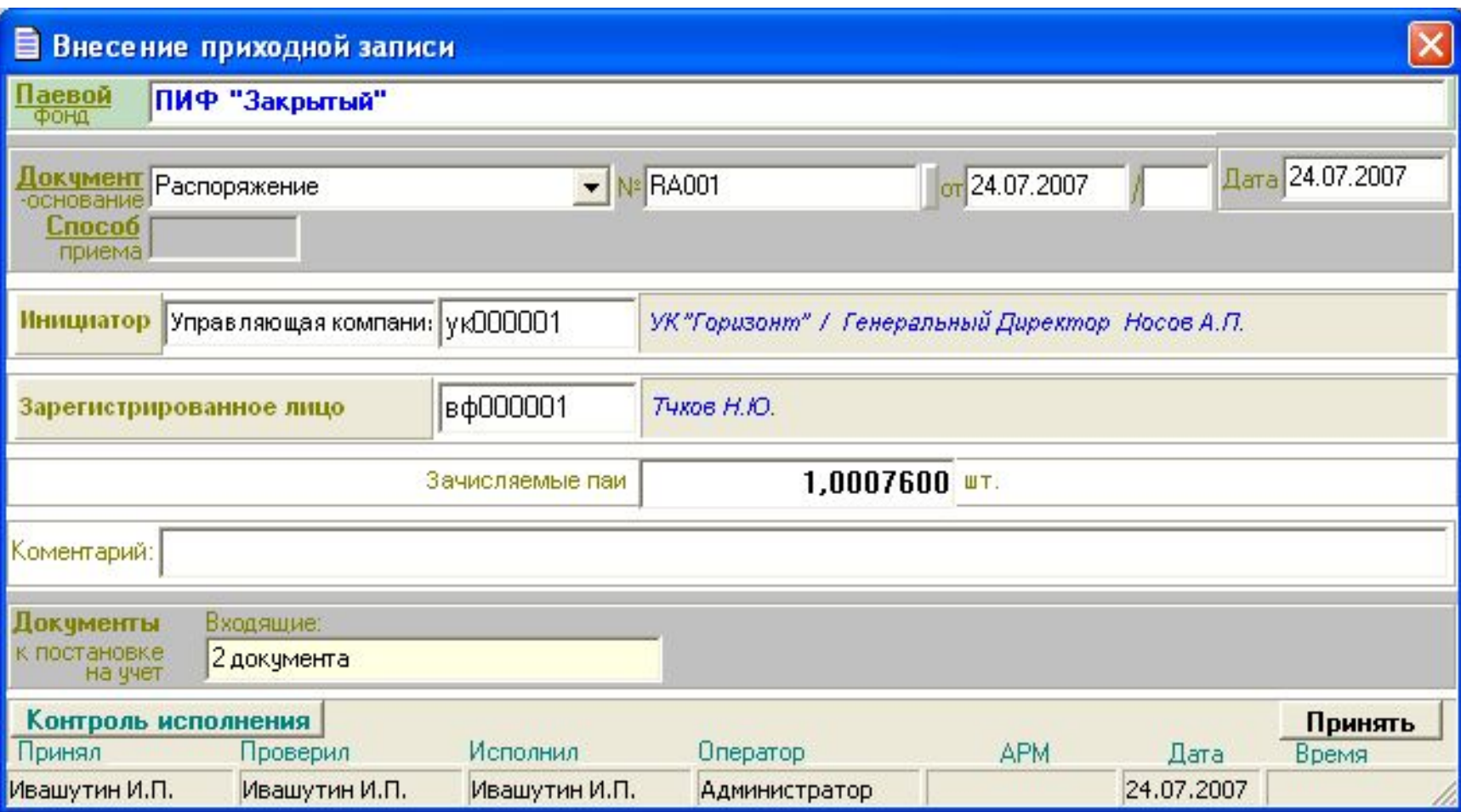

# Формуляр «Выполнить операцию?»

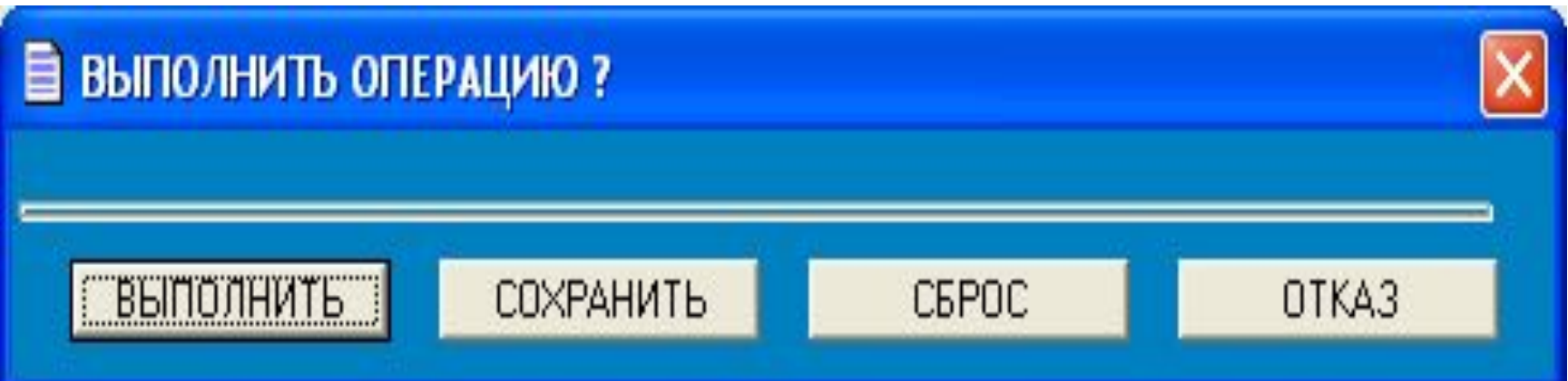

Инвентарные операции от имени зарегистрированных лиц.

Операции от имени зарегистрированных лиц

- Блокирование инвестиционных паев;
- Снятие блокирования инвестиционных паев;
- Залог инвестиционных паев;
- Прекращение залога инвестиционных паев;
- Передача прав залога;
- Изменение в данных о залоге инвестиционных паев.

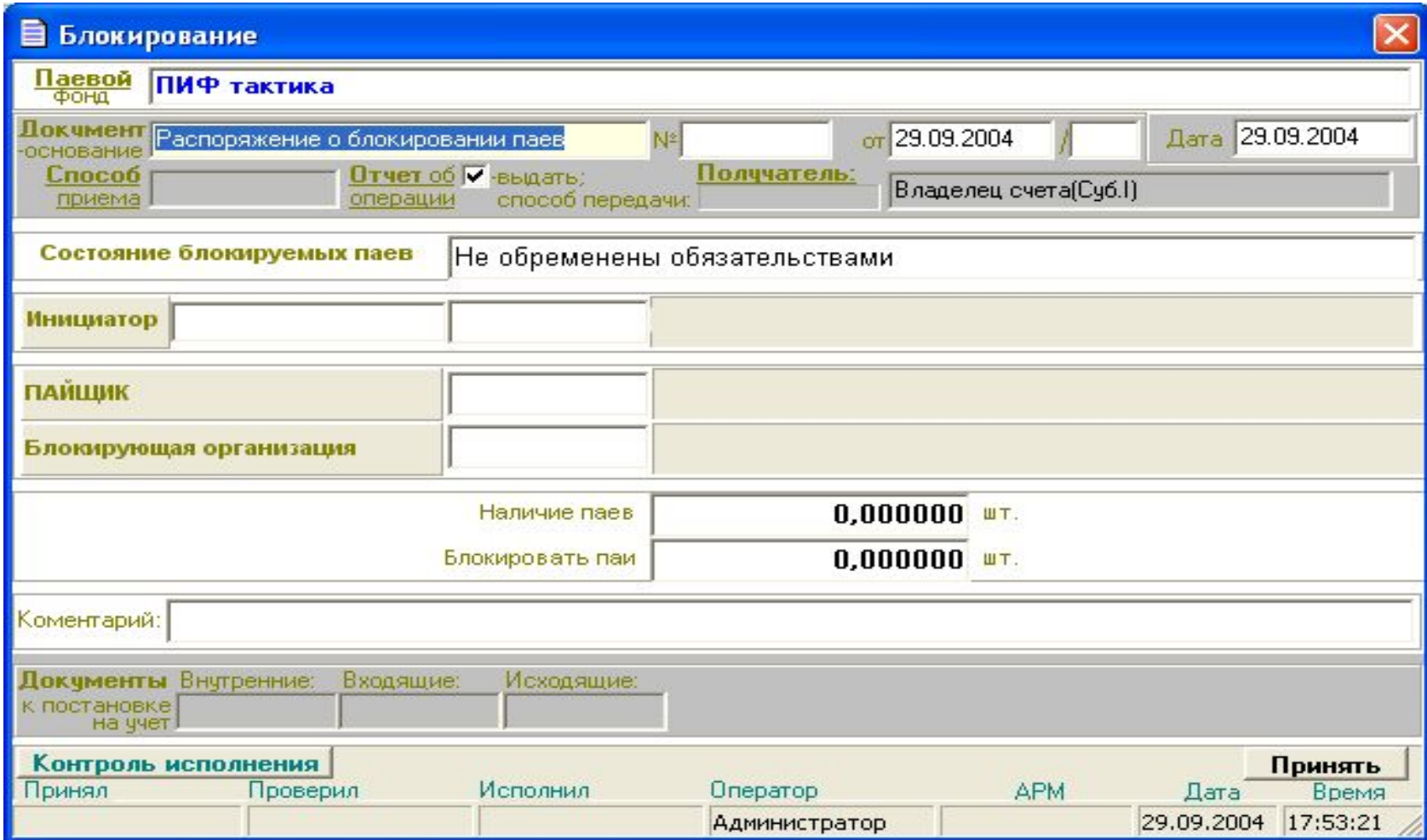

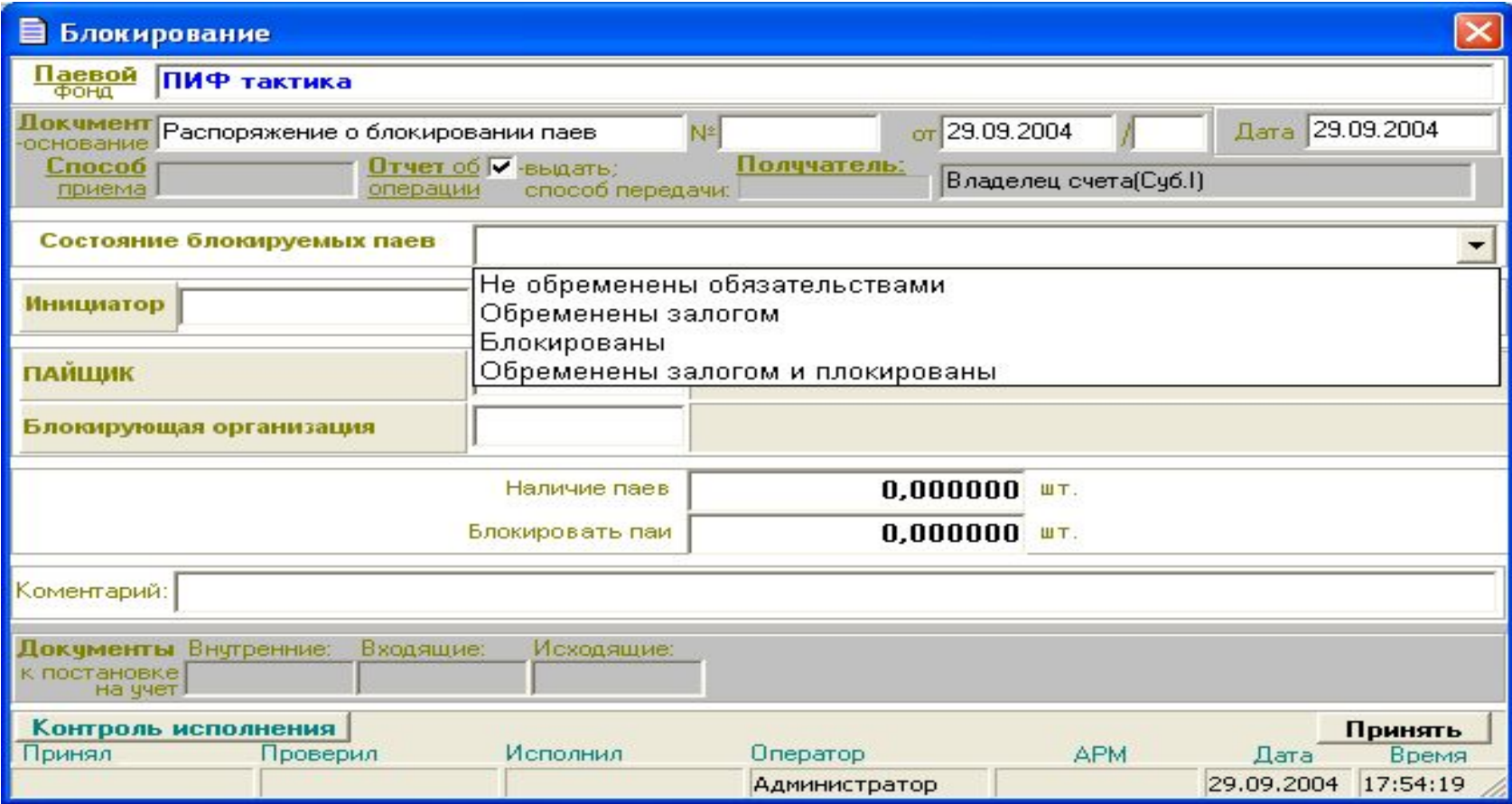

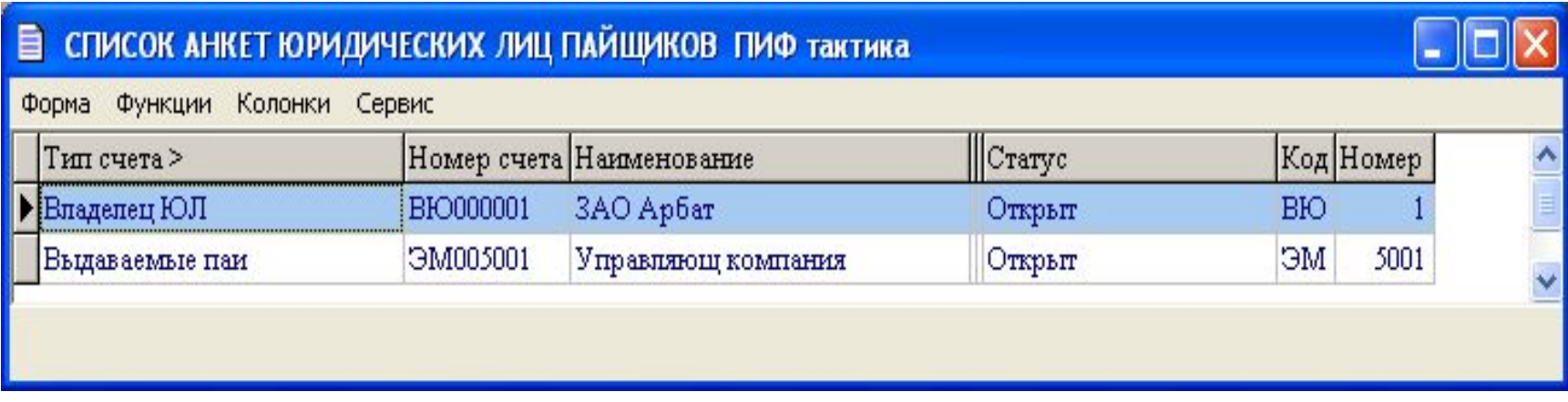

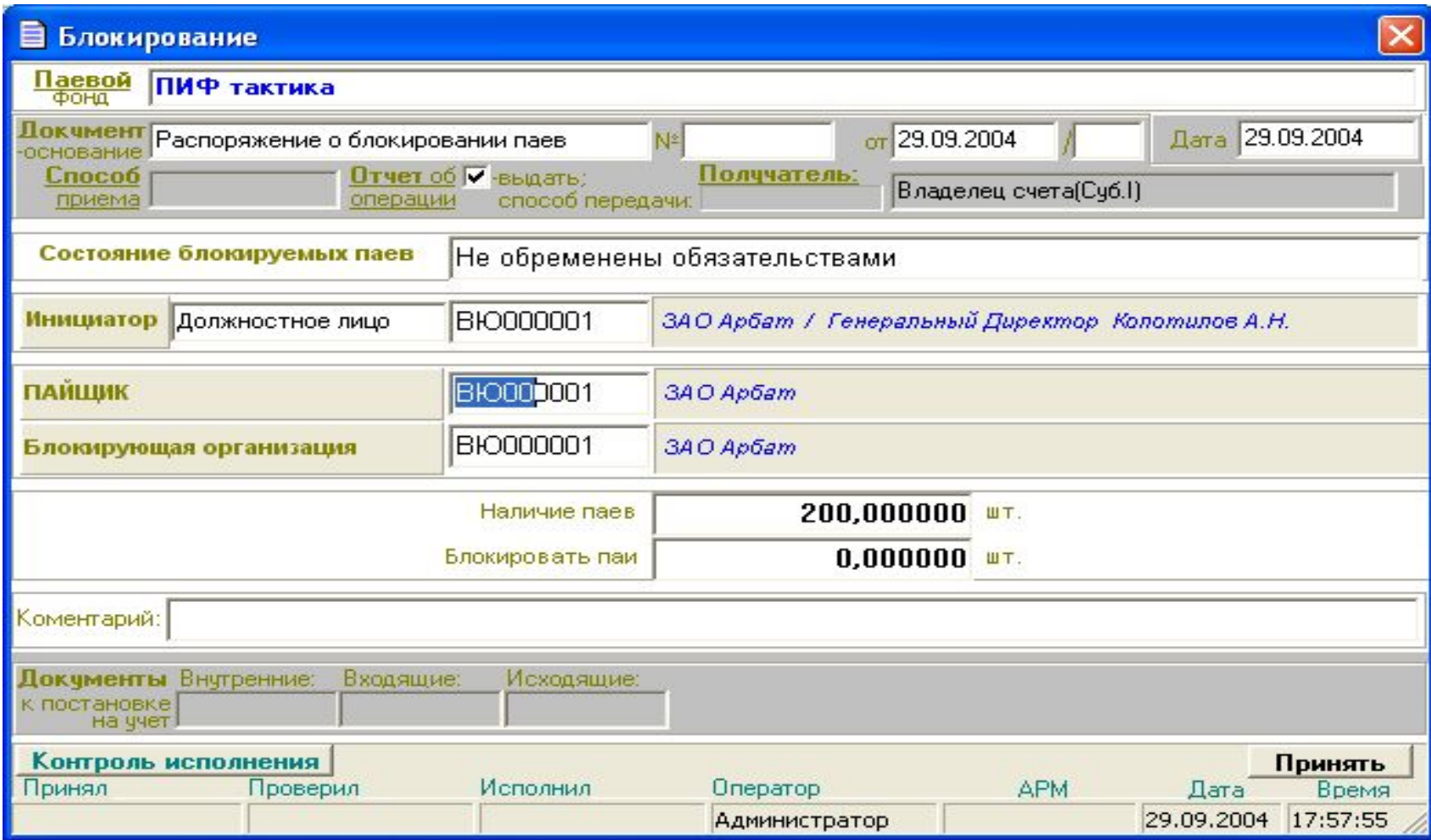

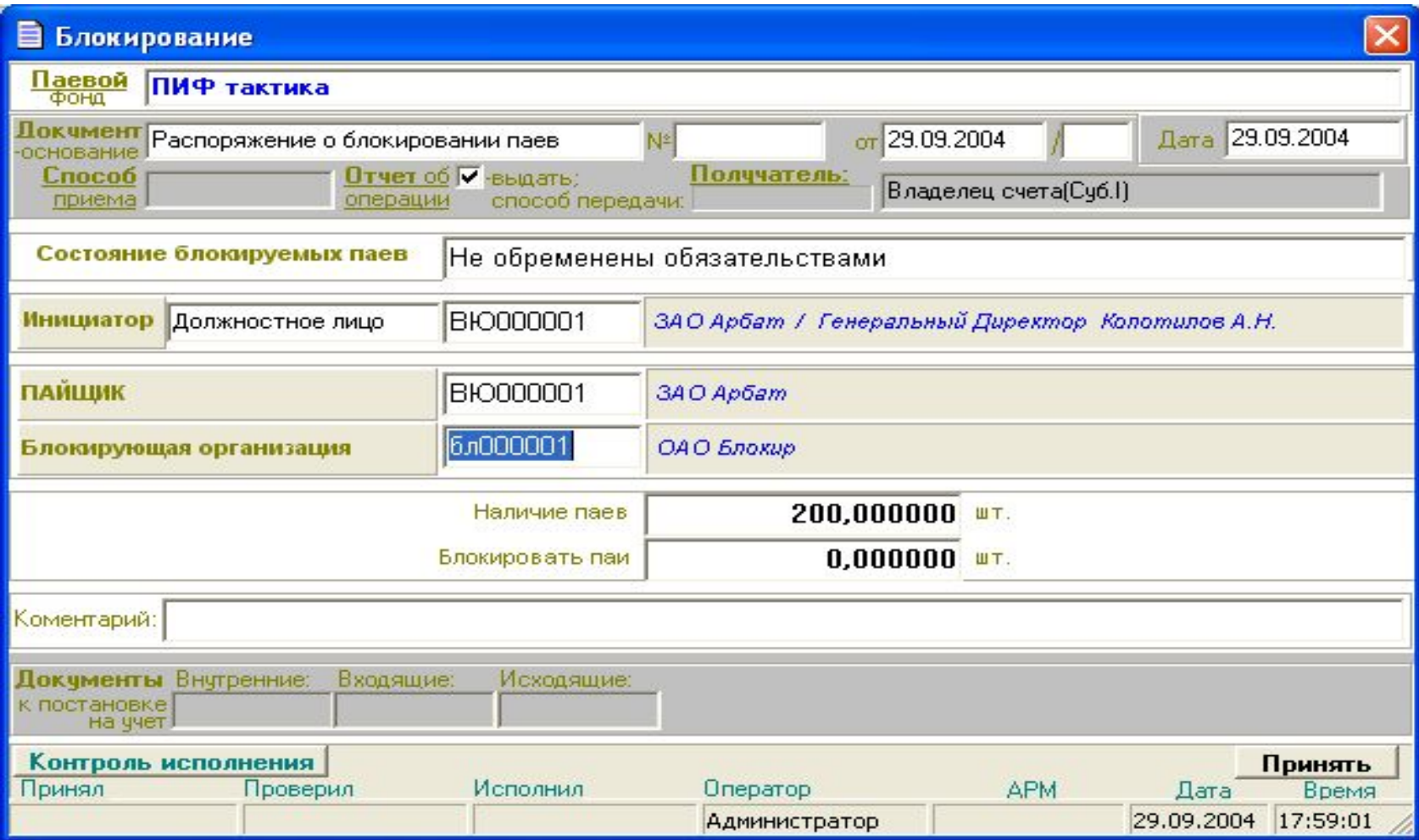

Служебные операции.

Служебные операции ИСУ ЦБ «Арбат» предназначены для выполнения функций и действий, которые в соответствии с регламентом УК не могут быть отнесены к официальным операциям и, следовательно, не должны отражаться в регистрационных журналах.

К служебным операциям относятся следующие операции:

- регистрация и ведение анкет зарегистрированных лиц;
- регистрация и ведение служебных счетов;
- регистрация и ведение входящих документов;
- регистрация и ведение исходящих документов.

## Описание анкеты физического лица.

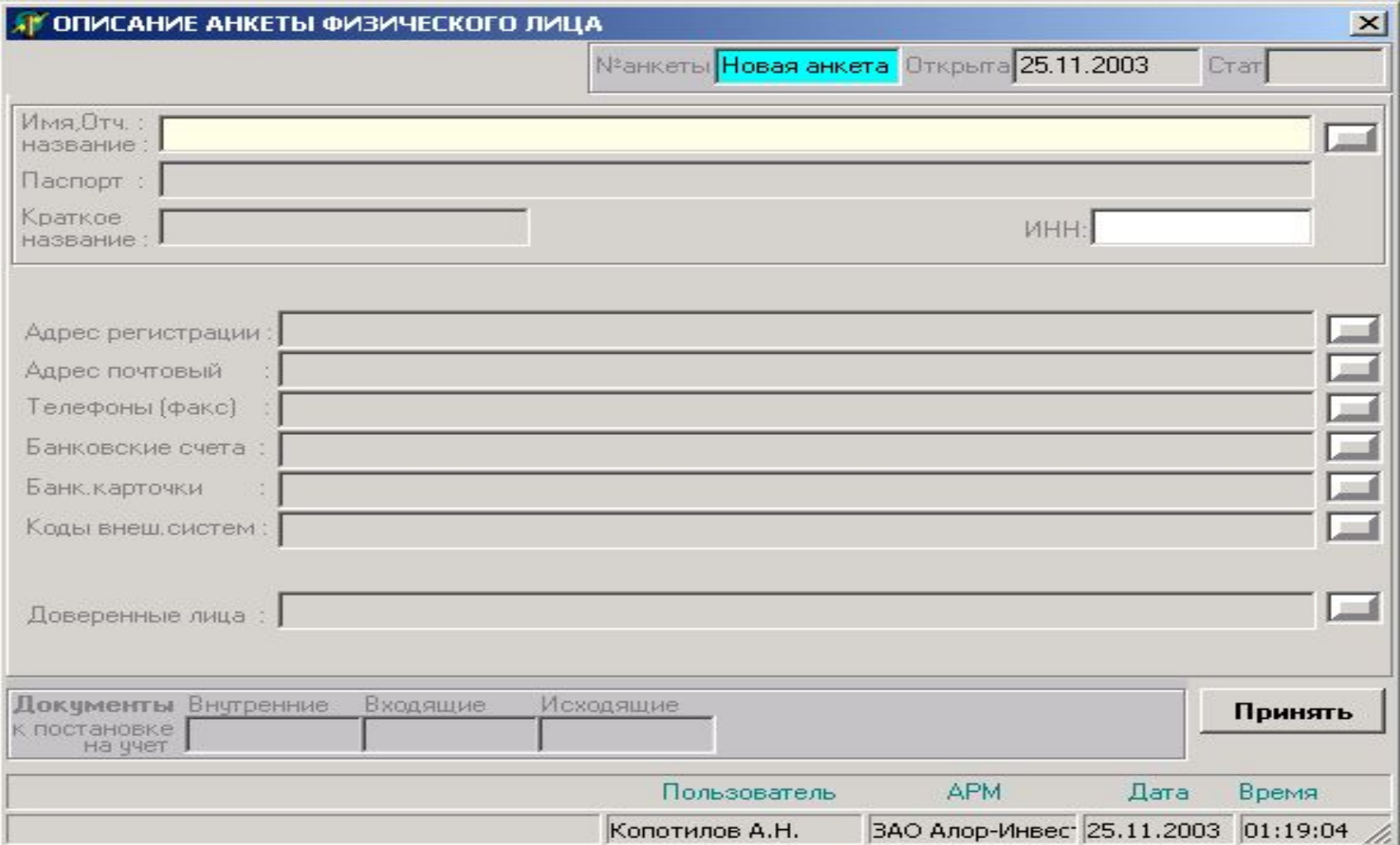

### Формуляр описания документа удостоверяющего личность

### физического лица.

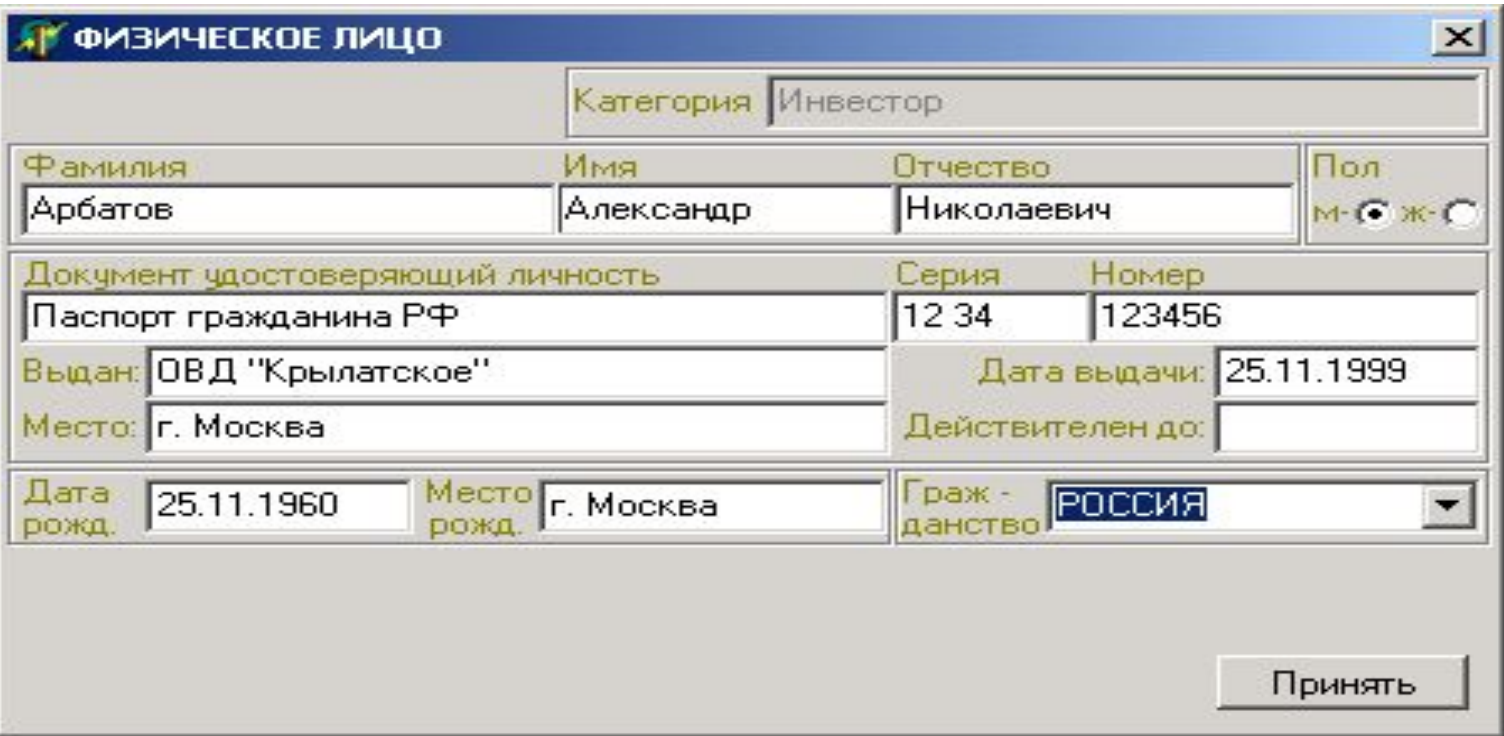

### Заполнение поля описания документа.

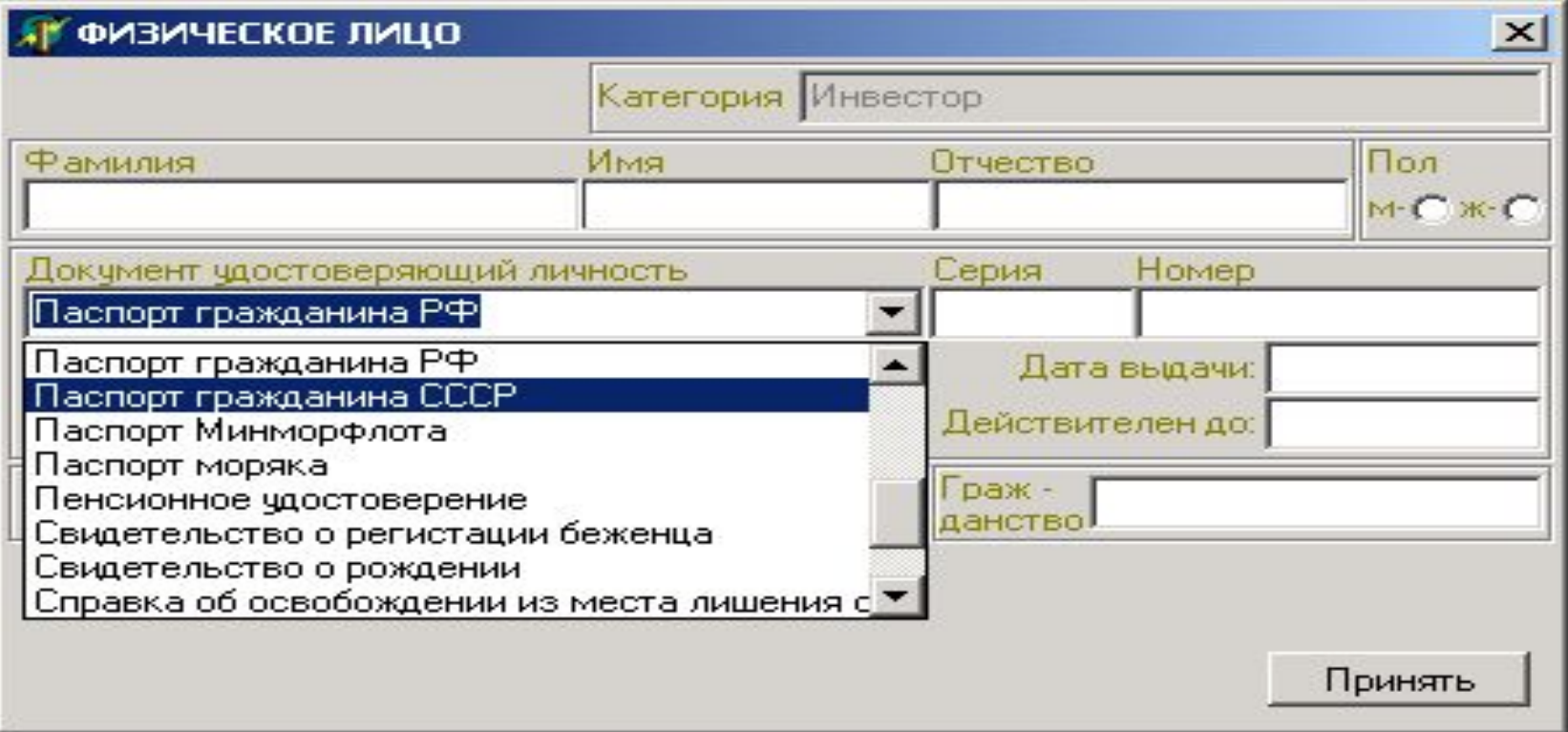

# Формуляр описания адресных данных.

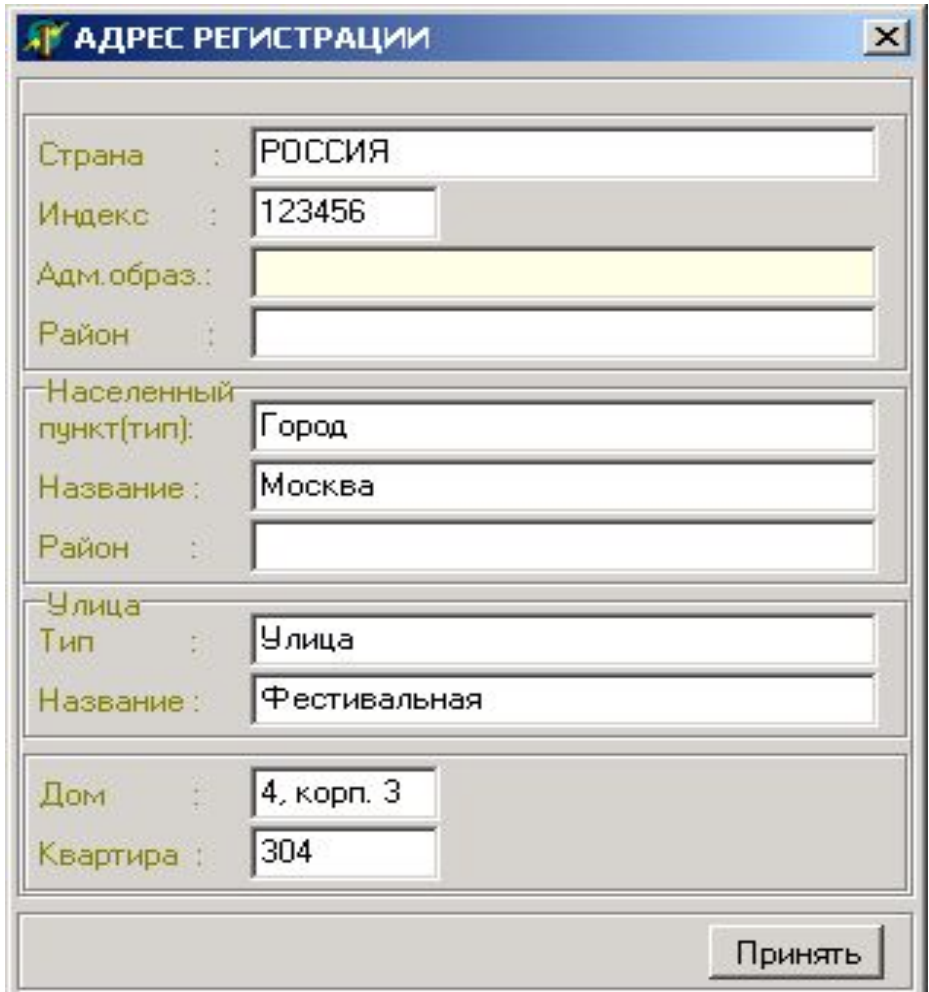

# Формуляра описания телефонных данных.

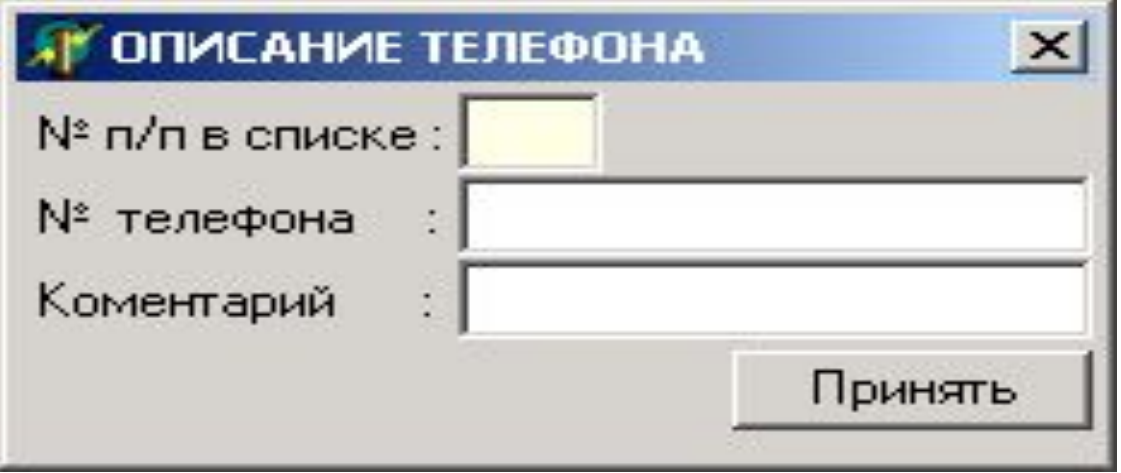

# Формуляр-список описания банковских реквизитов.

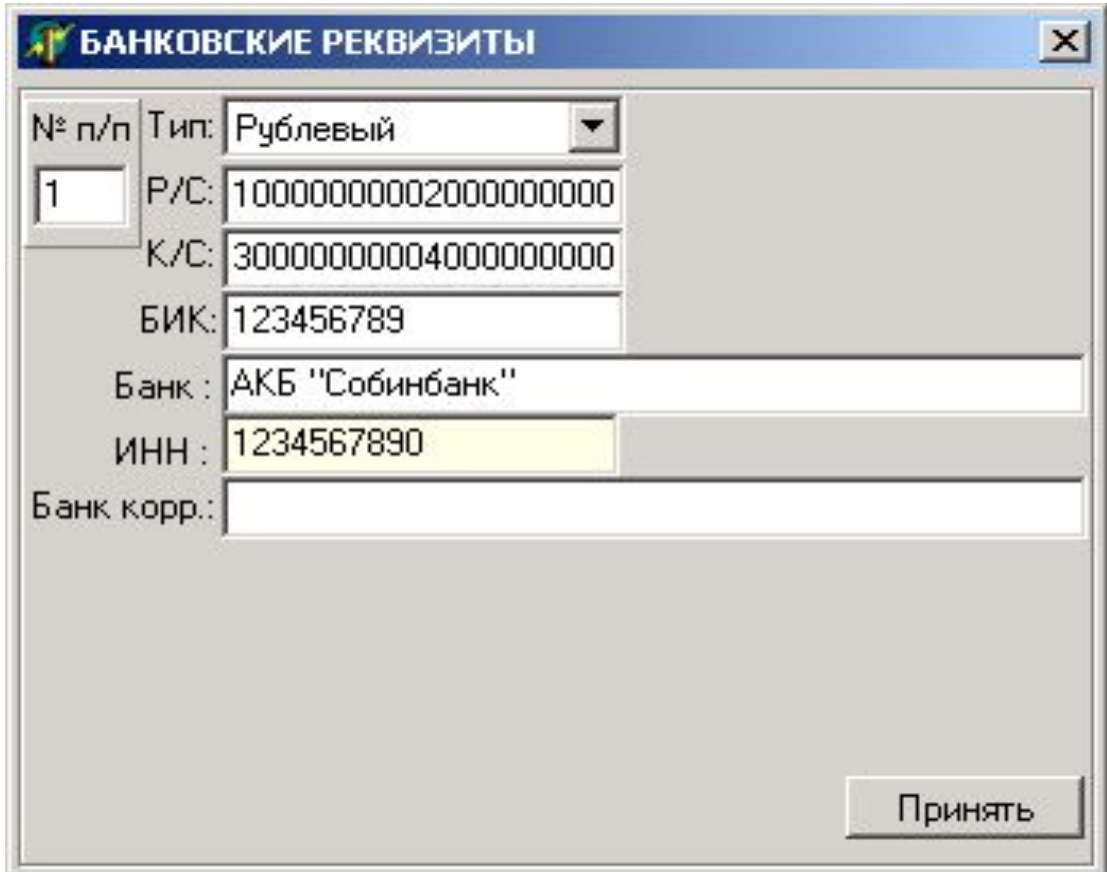

# Формуляр-список описания банковских карточек.

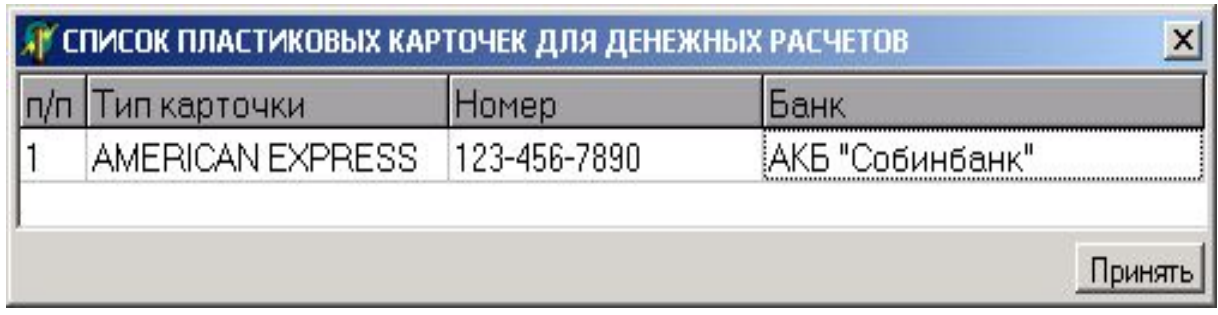

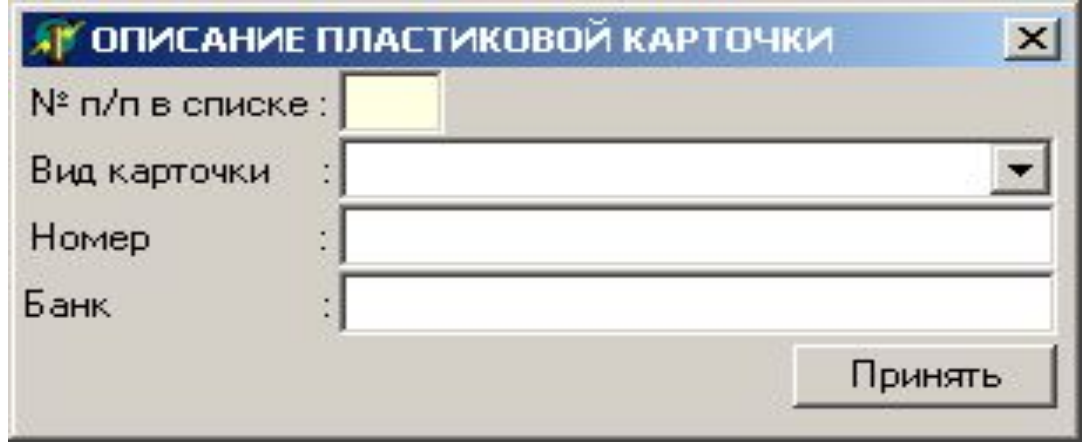

### Формуляр-список описания кодов внешних систем.

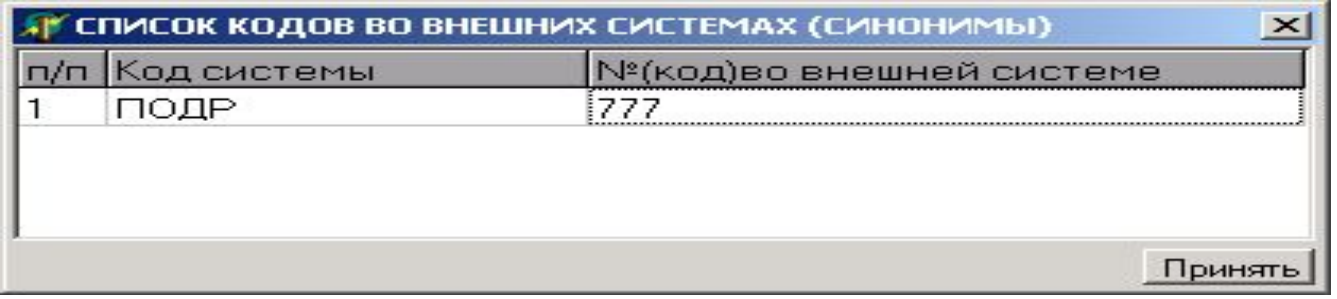

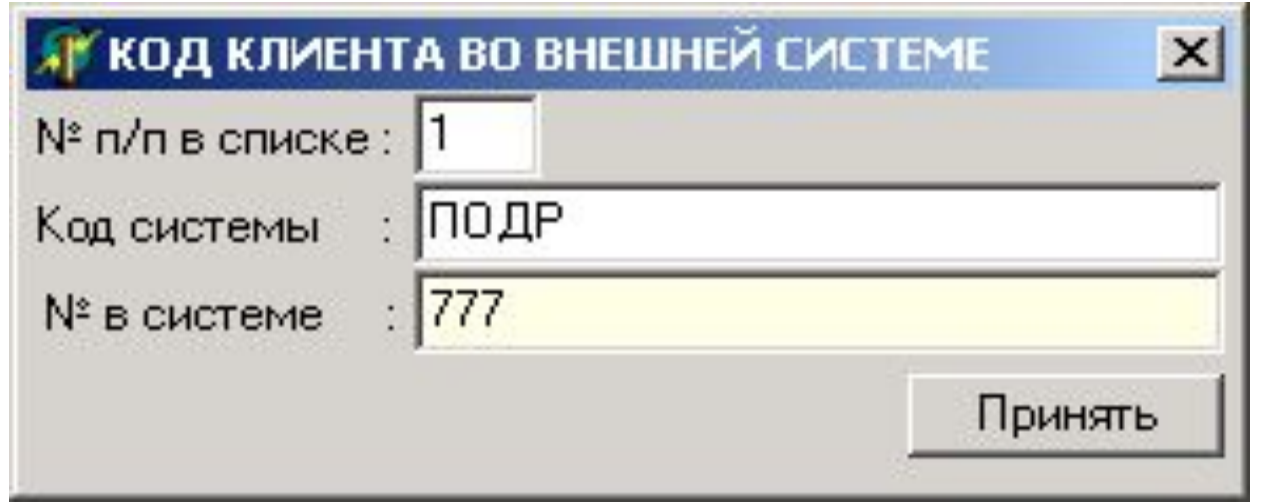

### Формуляр описания доверенного лица.

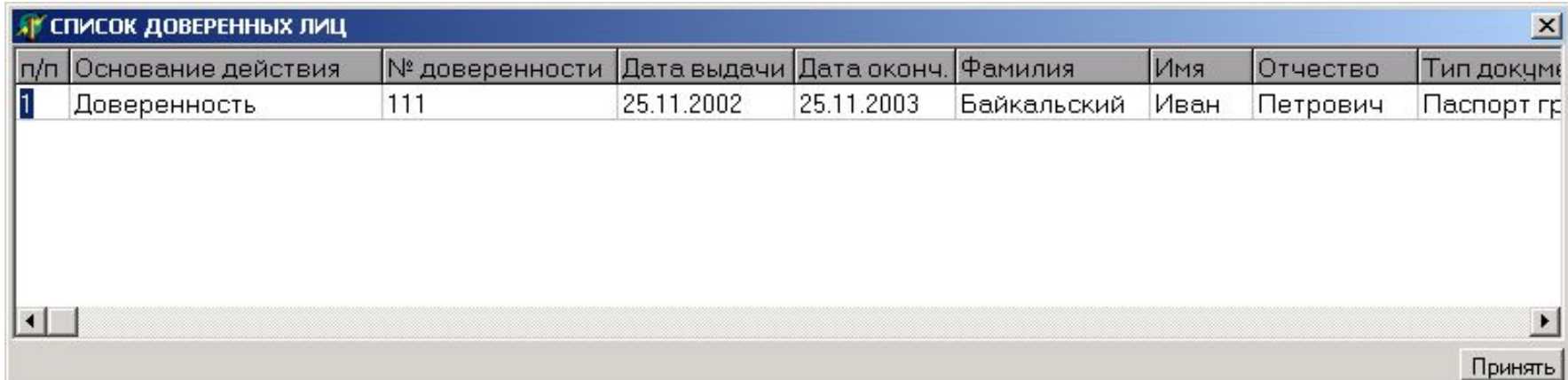

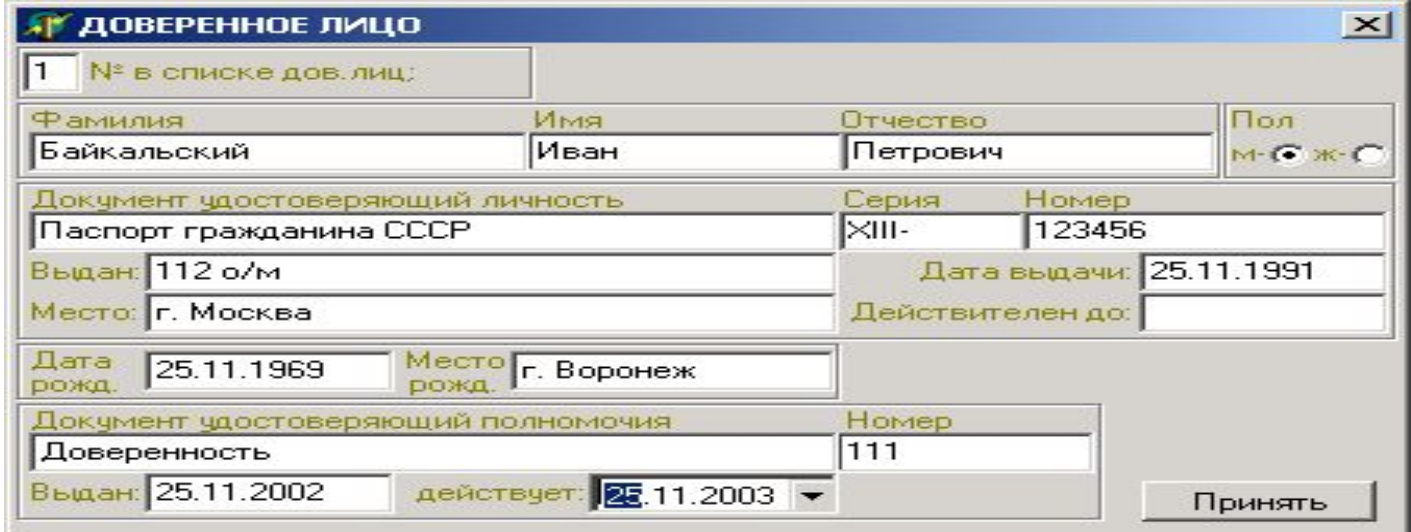

# Заполненный формуляр.

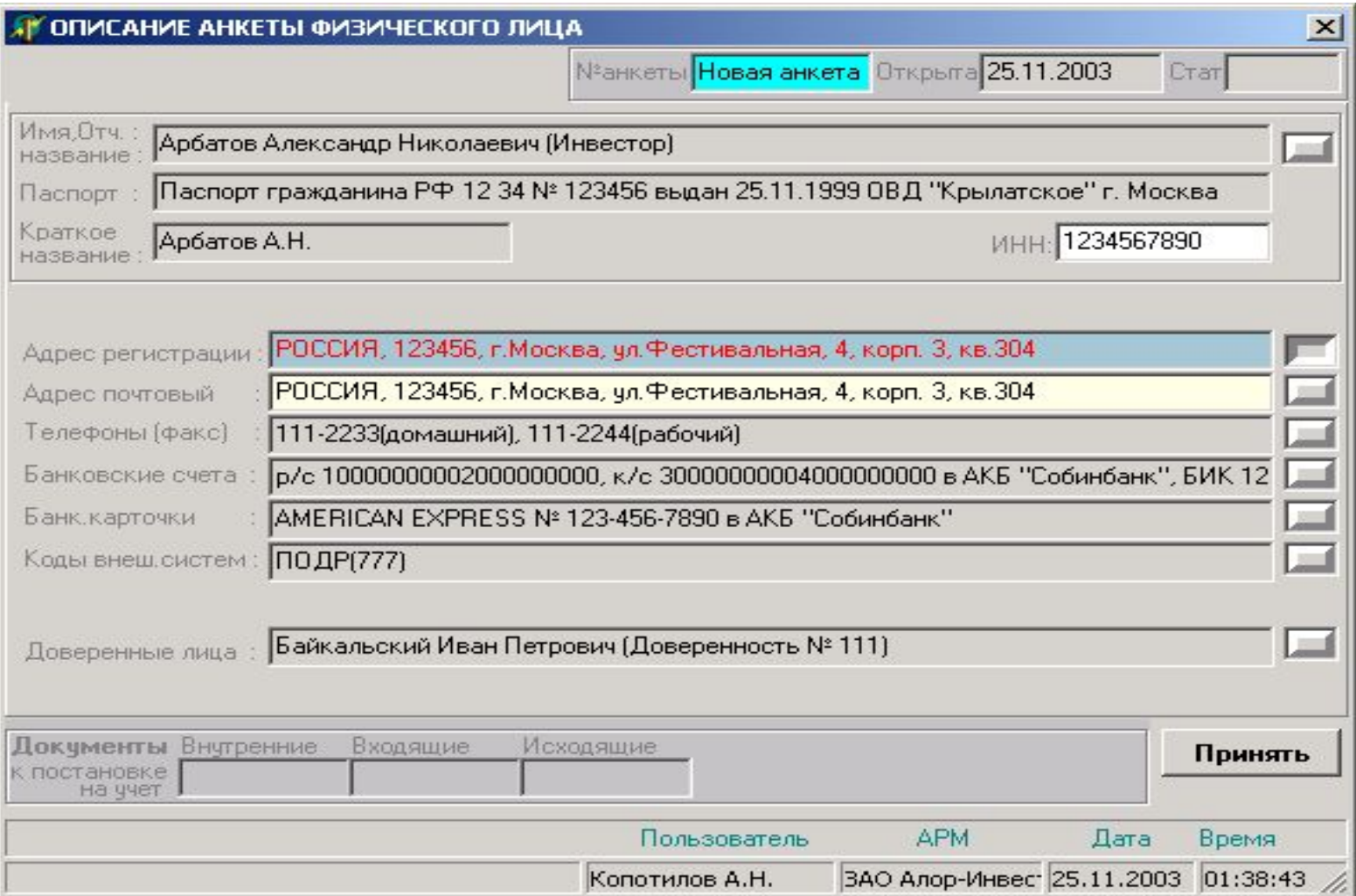